Министерство образования Республики Беларусь Учреждение образования «Белорусский государственный университет информатики и радиоэлектроники»

Кафедра метрологии и стандартизации

# **ИЗУЧЕНИЕ ЦИФРОАНАЛОГОВЫХ И АНАЛОГО-ЦИФРОВЫХ ПРЕОБРАЗОВАТЕЛЕЙ**

Методические указания

к лабораторной работе Э.7А для студентов специальности 1-54 01 04 «Метрологическое обеспечение информационных систем и сетей» всех форм обучения

Библиотека БГУИР

Минск БГУИР 2010

PDF created with pdfFactory Pro trial version [www.pdffactory.com](http://www.pdffactory.com)

УДК 621.3.087.92(075.8) ББК 31.221я73 И39

> С о с т а в и т е л ь: В. Т. Ревин

И39 метод. указания к лаб. работе Э.7А для студ. спец. 1-54 01 04 «Метрологи-**Изучение** цифроаналоговых и аналого-цифровых преобразователей : ческое обеспечение информационных систем и сетей» всех форм обуч. / сост. В. Т. Ревин. − Минск : БГУИР, 2010. – 51 с. : ил. ISBN 978-985-488-530-8. **Изучение шифроапалоговых и апалого-шифровых преобразователя**<br>
2 метод, указания к лаб. работе 3.7А для студ. стец. 1-54 01 04 «Метроловическое обеспечение информационных систем и сетей» всех форм обуческое сосст. В. Т.

Содержат цель работы, краткие теоретические сведения, описание лабораторной установки и используемых приборов, лабораторное задание и порядок выполнения работы, а также указания по оформлению отчета, контрольные вопросы и список рекомендуемой литературы.

Рассмотрены цифроаналоговые и аналого-цифровые преобразователи, их основные характеристики и структурные схемы. Предусмотрена оценка погрешности полученных результатов преобразования.

> **УДК 621.3.087.92(075.8) ББК 31.221я73**

**ISBN** 978-985-488-530-8 © Ревин В. Т., составление, 2010

 УО «Белорусский государственный университет информатики и радиоэлектроники», 2010

# **ЦЕЛЬ РАБОТЫ**

1 Изучение принципа действия, конструкции и основных характеристик цифроаналоговых преобразователей, определение чувствительности и погрешности функции преобразования.

2 Построение функции преобразования цифроаналогового преобразователя и различных форм измерительных сигналов.

3 Изучение принципа действия, конструкции и основных характеристик аналого-цифровых преобразователей.

4 Измерение напряжения с помощью кодоимпульсного метода.

# **1 КРАТКИЕ ТЕОРЕТИЧЕСКИЕ СВЕДЕНИЯ**

В настоящее время широко применяют аналого-цифровые измерительные приборы, имеющие ряд достоинств по сравнению с аналоговыми электроизмерительными приборами. *Цифровыми* называют преобразователи, автоматически вырабатывающие дискретные сигналы измерительной информации, результат преобразования которых представляется в цифровой форме. В цифровых приборах в соответствии со значением измеряемой величины образуется код, а затем в соответствии с кодом значение преобразуемой величины представляется на отсчетном устройстве в цифровой форме. Код может передаваться в цифровое регистрирующее устройство, вычислительную машину или другие автоматические устройства. 4 Измерение папряжения с помощью кодоимпульсного метода.<br>
1 КРАТКИЕ ТЕОРЕТИЧЕСКИЕ СВЕДЕНИЯ<br>
В настоящее время широко применяют аналого-цифровые измеритель<br>
боры, имеющие ряд достояние по сравнению с аналого-цифровые изме

Основой всех цифровых измерительных приборов является аналогоцифровой преобразователь (АЦП).

# 1.1 ОСНОВНЫЕ ЭТАПЫ АНАЛОГО-ЦИФРОВОГО ПРЕОБРАЗОВАНИЯ

В цифровых измерительных приборах автоматически вырабатываются дискретные сигналы измерительной информации, а показания представляются в цифровой форме. Благодаря этому измерения становятся более удобными. Точность измерений по сравнению с аналоговыми приборами значительно возрастает, а грубые погрешности (промахи) практически полностью исключаются. Современные электронные измерительные приборы имеют очень высокое быстродействие, что также выгодно отличает их от аналоговых приборов. На базе аналого-цифровых измерительных преобразователей удобно и целесообразно проектировать многофункциональные измерительные приборы – мультиметры, обеспечивающие измерение нескольких физических величин (как электрических, так и неэлектрических). Основным функциональным узлом цифровых измерительных приборов является *аналого-цифровой преобразователь*, который преобразует измеряемую непрерывную (аналоговую) величину X(t) в цифровой код – выходной сигнал АЦП. Процесс преобразования включает в себя следующие основные этапы: дискретизацию измеряемой величины во

времени, квантование ее по уровню и цифровое кодирование. Эти этапы процесса преобразования показаны на рисунке 1.1.

Под дискретизацией X(t) во времени понимают преобразование ее в дискретную величину путем сохранения мгновенных значений X(t) только в определенные моменты времени – моменты дискретизации  $(t_1 - t_1)$  (рисунок 1.1, *a*). Промежуток времени между двумя ближайшими моментами дискретизации  $\Delta t$ называют шагом дискретизации, который может быть как постоянным (равномерная дискретизация), так и переменным (неравномерная дискретизация).

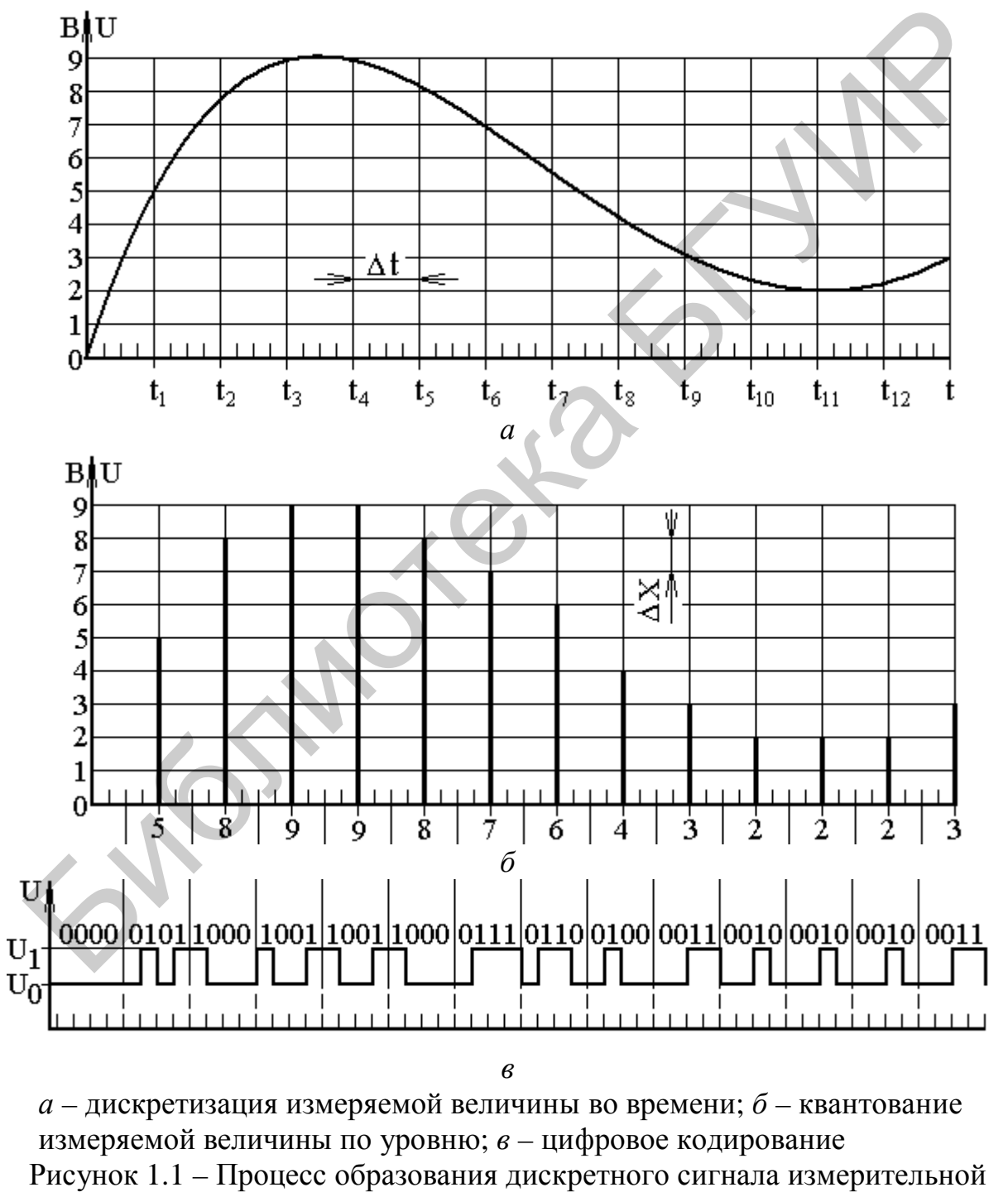

информации

 $\overline{4}$ 

Под квантованием X(t) по уровню понимают операцию замены ее истинных мгновенных значений ближайшими фиксированными величинами из некоторой совокупности дискретных значений, называемых уровнями квантования  $(0 - 9)$  на рисунке 1.1, б). Уровни квантования представляются соответствующими числами, поэтому операция квантования аналогична с математической точки зрения операции округлению чисел. Разность ДХ между двумя соседними уровнями квантования называют шагом квантования. Как и  $\Delta t$ ,  $\Delta X$  может быть постоянным (равномерное квантование) и переменным (неравномерное квантование). Обязательность квантования по уровню вытекает из самой природы цифрового представления величин. Действительно, какое бы большое число градаций ни было принято для отображения всех возможных значений X(t), неизбежно округление результатов, так как аналоговая величина может принимать бесконечное число значений.

Цифровое кодирование квантованных уровней заключается в формировании дискретных сигналов, несущих информацию о значениях этих уровней. Например, первичный цифровой код на выходе АЦП может представлять собой последовательность прямоугольных импульсов, комбинация которых определяет значение квантованного уровня (рисунок 1.1, в). В отсчетном устройстве цифрового прибора результат измерения должен быть представлен в виде десятичного числа, удобного для восприятия оператором. Поскольку непосредственное преобразование первичного кода в десятичное число затруднительно, в таких случаях предусматривают, как правило, промежуточное кодирование на основе одной из позиционных систем счисления.

Фундаментальное свойство АЦП состоит в том, что если амплитуда какого-либо из дискретных моментов времени оказывается внутри данного интервала, то на выходе АЦП генерируется строго определенная комбинация знаков двоичного кода, свойственная именно данному интервалу, что заложено в схемной структуре АЦП.

Большие интервалы квантования и обусловленное ими значительное различие между истинным и квантованным значениями сигнала вызывают специфическую помеху, возникающую при АЦП - так называемый шум квантования. Однако этот шум может быть сделан весьма малым, а динамический диапазон АЦП - большим при малых интервалах квантования.

Количество, а следовательно, и значение интервалов квантования m, количество знаков двоичного кода (n битов) и динамический диапазон АЦП D находятся в простой связи:

$$
m = 2n
$$
,  $D = (1,8 + 6)$ ,  $\overline{AB}$ .

Для примера, показанного на рисунке 1.1, при m = 10 комбинация двоичных знаков, возникающих на выходе АЦП, состоит из 4 битов - нулей и единиц в различном сочетании. Всего таких сочетаний 16 и каждое из них имеет свой уровень квантования. Динамический диапазон АЦП для этого примера составляет 25,8 дБ.

Любое число N можно представить в общем виде как

$$
N = \sum_{i=1}^{n} k_i h^{i-1},
$$
 (1.1)

где n - число разрядов;

- $k_i$  разрядные коэффициенты (символы), которые могут принимать значения от 0 до  $(h - 1)$ ;
- h основание системы счисления (количество используемых символов).

Во всех системах счисления для формальной записи N достаточно использовать только разрядные коэффициенты  $N \sim k_n k_{n-1}...k_2 k_1$ .

В десятичной системе счисления  $h = 10$ , а  $k_i$  могут принимать значения 0, 1, 2, ..., 9. Таким образом, разряды отличаются друг от друга в 10 раз, и в каждом разряде используется 10 цифр (разрядных коэффициентов).

Для непосредственного кодирования одного двоичного разряда достаточно условиться, что нулевому (низкому) уровню сигнала соответствует символ «0», а единичному (высокому) уровню - символ «1». Такой сигнал называется логическим. Аппаратурная реализация логических сигналов базируется на элементах, имеющих два устойчивых состояния (например, включено - выключено, открыт - закрыт и т. д.). Это так называемые двоичные элементы. Анализ и синтез таких устройств осуществляется с помощью алгебры логики.

Однако двоичный код неудобен для управления отсчетным устройством, отображающим информацию, в десятичной системе счисления. Поэтому в аналого-цифровых измерительных приборах используются двоично-десятичные (тетрадно-десятичные) коды. Каждая десятичная цифра (0...9) кодируется четырьмя двоичными цифрами 0 и 1 (тетрада). Наибольшее распространение получил код с весовыми коэффициентами 8-4-2-1, пример которого приведен в таблице 1.1.

В АЦП могут быть реализованы различные методы и структурные схемы преобразования. В зависимости от метода аналого-цифрового преобразования выделяют АЦП, реализующие времяимпульсный, частотно-импульсный и кодоимпульсный методы преобразования.

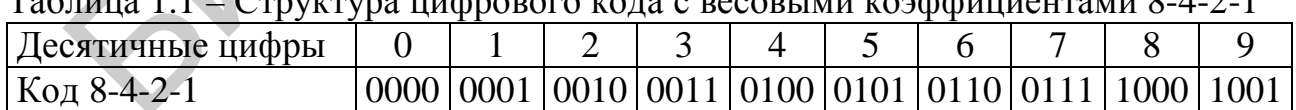

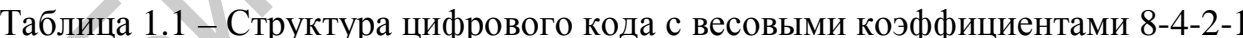

Кроме того, измерительные преобразователи классифицируют в зависимости от значения измеряемой величины на измеряющие мгновенное значение и измеряющие среднее за выбранный интервал времени значение - интегрирующие. Интервал времени (время интегрирования) может быть фиксированным или переменным. По способу интегрирования различают преобразователи с

 $\mathcal{L}$ 

аналоговым интегрированием и с усреднением результатов преобразования (с цифровым интегрированием).

Погрешности аналого-иифрового преобразования. Операции дискретизации и квантования всегда связаны с потерей части исходной измерительной информации и поэтому являются источником погрешности, характерной только для АЦП. Основная погрешность цифровых преобразователей складывается обычно из четырех составляющих:

- погрешности дискретности;

- погрешности реализации уровней квантования, возникающей из-за того, что преобразуемая величина квантуется в соответствии с реальными значениями уровней, а отсчет производится в соответствии с принятыми значениями;

- погрешности от наличия порога чувствительности сравнивающего устройства, возникающей при сравнении неизвестной величины и известной;

- погрешности от действия помех на цифровые преобразователи.

Процесс дискретизации и квантования преобразуемой величины сопровождается появлением погрешностей, специфичных для цифровых приборов. Так, операция дискретизации при чрезмерно большом шаге  $\Delta t$  влечет за собой потерю части исходной информации.

Погрешность дискретности. Составляющая этой погрешности за счет дискретизации во времени минимизируется правильным выбором шага дискретизации  $\Delta t$  (см. рисунок 1.1, *a*). Максимально допустимое значение  $\Delta t_{\text{max}}$  определяется по теореме Котельникова шириной частотного спектра X(t).

Операция квантования сопровождается появлением случайных погрешностей округления. Если полагать, что случайные погрешности округления распределены равномерно в пределах от  $-\Delta X/2$  до  $+\Delta X/2$ , то среднее квадратическое значение погрешности квантования составит  $\Delta X^2/12$ .

Составляющая погрешности за счет квантования по уровню (погрешность округления) определяется шагом квантования  $\Delta X$  (см. рисунок 1.1, б). Поскольку ДХ определяет младший разряд значения преобразуемой величины, представляющего результат измерения, то погрешность округления можно нормировать как ±1 младшего разряда счета.

Можно сказать, что при правильном выборе числа разрядов погрешность дискретности может быть сведена к минимуму и не является каким-то принципиальным ограничением для цифровых измерительных преобразователей по сравнению с аналоговыми.

Для подтверждения сказанного приведем следующий пример. Если поставить задачу измерения напряжения аналоговым вольтметром с приведенной погрешностью 0,01 %, то длина его шкалы при разрешающей способности глаза оператора 0,5 мм должна быть равна  $\frac{0.5}{0.01}$ 100 = 5·10<sup>3</sup> мм или 5 м, что на практи-

ке достаточно трудно реализовать. В то же время цифровой вольтметр с такой погрешностью должен иметь 5-разрядное отсчетное устройство, что вполне реализуемо.

## 1.2 ЦИФРОАНАЛОГОВЫЕ ПРЕОБРАЗОВАТЕЛИ

Цифроаналоговый преобразователь (ЦАП) предназначен в общем случае для преобразования кода в квантованную по уровню аналоговую величину (например напряжение или сопротивление). Функциональными элементами ЦАП, определяющими точность и стабильность этого преобразования, являются аналоговые ключи, источник образцового напряжения и резистивная матрица. Отметим лишь основные требования к функциональным элементам ЦАП.

В качестве источников образцового напряжения могут использоваться нормальные элементы (НЭ) и кремниевые стабилитроны. Широкому применению НЭ препятствует ряд серьезных недостатков: необходимость термостатирования, чувствительность к перегрузкам и механическим воздействиям, необходимость образования батарей НЭ, когда требуется получить образцовое напряжение 1 В, большие габаритные размеры и др. Наиболее широко применяются термокомпенсированные стабилитроны, габариты которых существенно меньше НЭ и которые легко могут быть термостатированы. Основным недостатком стабилитронов является временная нестабильность напряжения.

Резистивные матрицы ЦАП представляют собой дискретные делители образцового напряжения последовательного и параллельного типов. Поскольку в большинстве аналого-цифровых преобразователей применяется код 8-4-2-1, матрицы ЦАП имеют отношение сопротивлений 8:4:2:1.

На рисунке 1.2 представлена типичная структурная схема n-разрядного ЦАП. Он содержит регистр из n фиксаторов, в которых находится двоичное число, подлежащее преобразованию в соответствующее аналоговое напряжение.

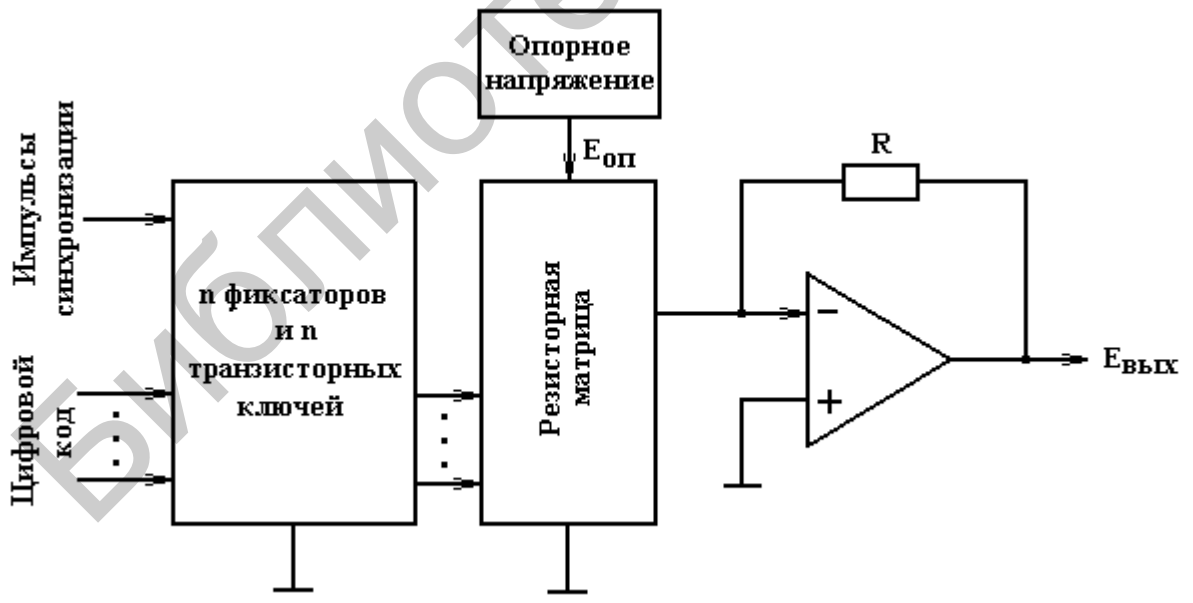

Рисунок 1.2 – Структурная схема цифроаналогового преобразователя

Каждый фиксатор управляет работой транзисторного ключа, связанного с определенным резистором в резисторной матрице (сетке). Прецизионный источник опорного напряжения, подключенный к резисторной матрице, задает

диапазон изменения выходного напряжения ЦАП. Выходной операционный усилитель выполняет функцию сумматора, обеспечивая сложение результатов при одновременной активации того или иного набора ключей. Для простых ЦАП общего назначения все эти компоненты можно объединить в одной интегральной микросхеме. ЦАП с высокими техническими характеристиками, обладающие высоким разрешением и высоким быстродействием, изготавливаются по гибридной технологии или из дискретных компонентов.

На рисунке 1.3 показана структурная схема 4-разрядного ЦАП. Четыре бита, фиксируемые в регистре, управляют состояниями четырех ключей и обеспечивают 16 различных комбинаций. Операционный усилитель включен по схеме сумматора. При замыкании одного из ключей выходное напряжение ЦАП определяется произведением опорного напряжения U<sub>OU</sub> на отношение сопротивлений резистора обратной связи и резистора матрицы, находящегося в цепи данного ключа.

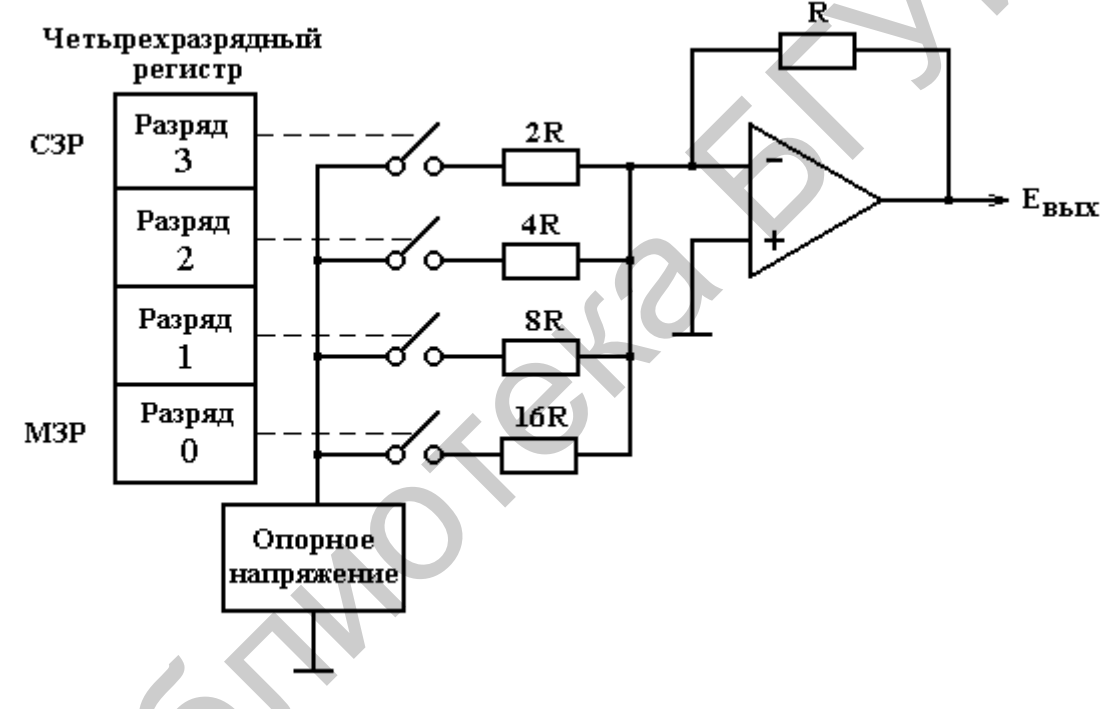

Рисунок 1.3 – Базовая структурная схема ЦАП

Если, например, замкнут ключ, соответствующий старшему знаковому разряду (СЗР) регистра (при установке в этом разряде логической 1), то выходное напряжение такого преобразователя будет определяться следующим значением:

$$
U_{\text{BUX}} = \frac{R}{2R} U_{\text{OH}} = \frac{U_{\text{OH}}}{2}.
$$
 (1.2)

При установке логической 1 в первом разряде

$$
U_{BbIX} = \frac{R}{8R} U_{OII} = \frac{U_{OII}}{8}
$$
. (1.3)

Замыкание каждого следующего ключа (в направлении увеличения веса разрядов) вызывает прирост выходного напряжения, вдвое превышающий результат замыкания предыдущего ключа. При замыкании нескольких ключей результирующее выходное напряжение определяется суммой вкладов от каждого замкнутого ключа. Например, при установке логической 1 в первом и третьем разрядах получаем выходное напряжение

$$
U_{BbIX} = \frac{U_{OII}}{2} + \frac{U_{OII}}{8}.
$$
 (1.4)

Таким образом, можно получить 16 различных дискретных уровней выходного напряжения, соответствующих 16 различным двоичным комбинациям на входе ЦАП. Соотношения сопротивлений весовых резисторов должны быть выдержаны с высокой точностью для обеспечения необходимой линейности преобразования входного кода в выходное напряжение.

Конструирование такого ЦАП на одном кристалле вызывает определенные трудности. Это объясняется слишком большим диапазоном сопротивлений входящих в нее резисторов. В рассматриваемом 4-разрядном ЦАП сопротивление весового, или входного, резистора в цепи младшего значащего разряда (МЗР) должно быть в 16 раз больше сопротивления резистора обратной связи.

В общем случае для n-разрядного преобразователя нужны n + 1 резисторов, а сопротивление резистора в цепи МЗР должно быть в 2<sup>n</sup> раз больше сопротивления резистора обратной связи. Реальное значение R, которое можно получить для резистора, формируемого как часть интегральной микросхемы, составляет 5 кОм. Таким образом, в 8-разрядном ЦАП требуется 9 резисторов с сопротивлениями от 5 кОм до 1,28 МОм (256×5 кОм), а в 12-разрядном – 13 резисторов с совершенно нереальным диапазоном сопротивлений вплоть до 20,48 МОм.

Такие значения сопротивлений недостижимы в интегральной технологии из-за ограниченности свободного пространства (т. е. полезной площади) на кристалле. Типичный кристалл интегральной схемы имеет площадь 161 мм 2 . Поскольку сопротивление резистора пропорционально удельному сопротивлению материала, из которого он изготовлен, и его длине и обратно пропорционально площади его поперечного сечения, то диапазон удельных (на единицу площади кристалла) сопротивлений, получаемых в полупроводниковых материалах, невелик. Площадь поперечного сечения такого резистора определяется главным образом его шириной, так как толщина полупроводниковой структуры очень мала. Таким образом, сопротивление резистора в основном определяется его длиной и шириной. Для формирования резисторов с высокими значениями сопротивления нужны значительные по площади участки поверхности кристалла. Поэтому рассмотренный тип резисторной схемы не находит практического применения в однокристальных ЦАП. Таким образом, можно получить 16 различных дискретных уровней<br>ного напряжения, соответствующих 16 различных дискретных уровней<br>ного напряжения, соответствующих 16 различных двоичных комбинаци<br>коле IIAII. Соотношения сопр

Возможности интегральной технологии реализуются наилучшим образом при повторении на одном кристалле одной и той же структуры. При этом получаются функциональные элементы (например транзисторы) с очень близкими

(согласованными) характеристиками. Исходя из этого, желательно конструировать преобразователь с одинаковыми малыми сопротивлениями резисторов.

На рисунке 1.4 показана принципиальная схема ЦАП, по своим функциональным характеристикам эквивалентная схеме, представленной на рисунке 1.3, но в которой используются резисторы только двух номиналов – R и 2R. Структура резисторной матрицы такова, что ток, втекающий в нее через какуюлибо ветвь, на своем пути к концу «лестницы» в каждом узле делится на два равных тока, уходящих от узла по двум ветвям. Переключение разрядных ключей вызывает такое же изменение значения выходного напряжения, как и соответствующих ключей в предыдущем примере.

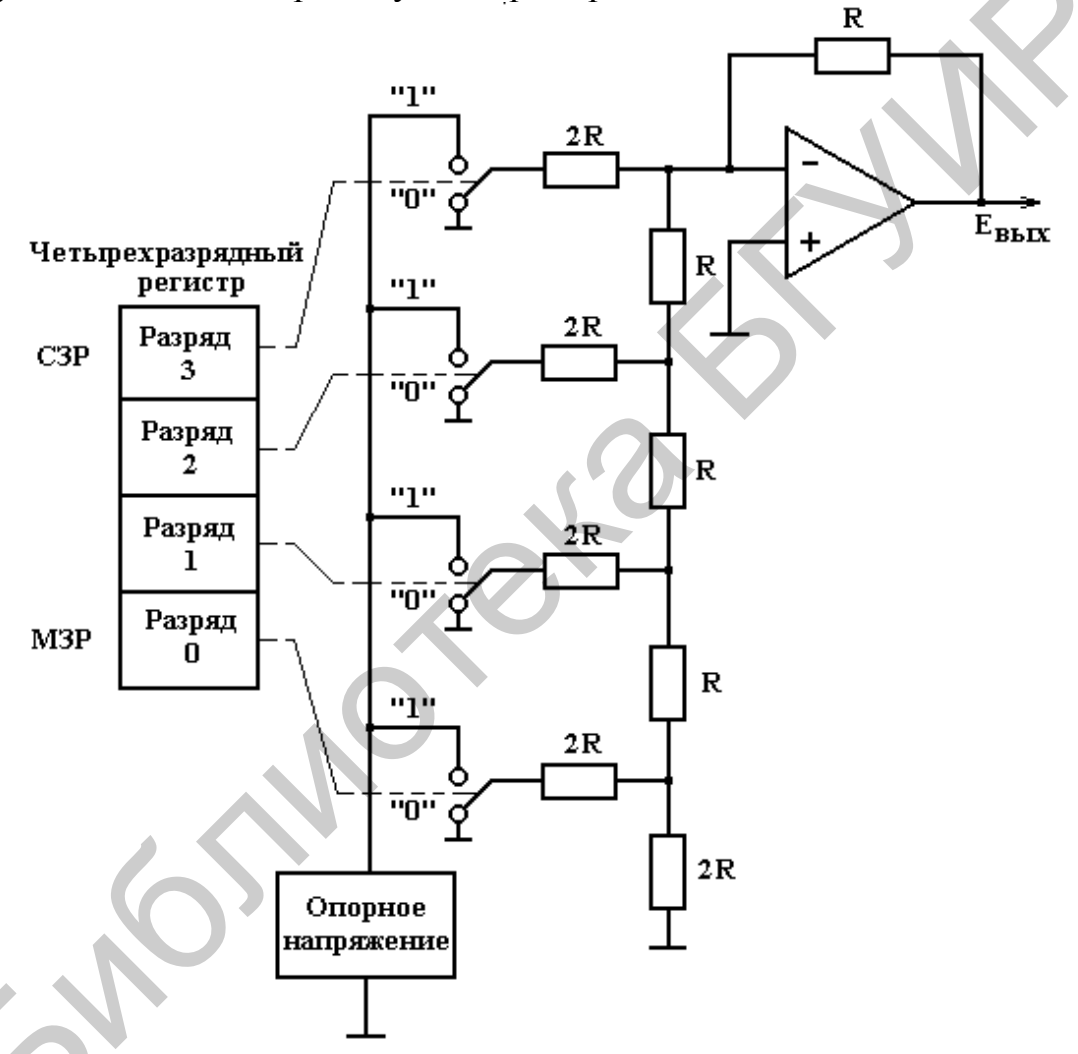

Рисунок 1.4 – Принципиальная схема ЦАП на основе R-2R резисторной матрицы лестничного типа для практической реализации

Такая резистивная матрица содержит почти в 2 раза больше резисторов  $(2n + 1)$ , чем простая резистивная матрица, но сопротивления этих резисторов малы - обычно 5 и 10 кОм, они требуют относительно небольшого участка полезной площади кристалла и, кроме того, могут быть изготовлены с хорошо согласованными значениями сопротивлений. В выпускаемых интегральных схемах ЦАП используется лазерная подгонка сопротивлений.

Разрешающая способность ЦАП равна отношению максимального выходного напряжения к шагу приращения напряжения U<sub>0</sub>. Таким образом, разрешающая способность *r* равна

$$
r = \sum_{i=0}^{n} 2^{i} = 2^{n+1} - 1.
$$
 (1.5)

График, характеризующий передаточную характеристику ЦАП (функцию преобразования), приведен на рисунке 1.5. Если на вход ЦАП последовательно подавать цифровой код, увеличивающийся с каждым шагов на один бит  $(0000 \rightarrow 0001$  или  $1000 \rightarrow 1001$ ), то на его выходе выходное напряжение будет увеличиваться на значение U<sub>0</sub>. Другими словами, если N может принимать только конечное число дискретных значений, то минимальный шаг, с которым может увеличиваться U<sub>A</sub>, равен U<sub>0</sub>. Для построения функции преобразования, приведенной на рисунке 1.5, значение опорного напряжения было выбрано равным 16 В, шаг квантования в этом случае составил 1 В. Шаг дискретизации определяется периодом повторения импульсов синхронизации.

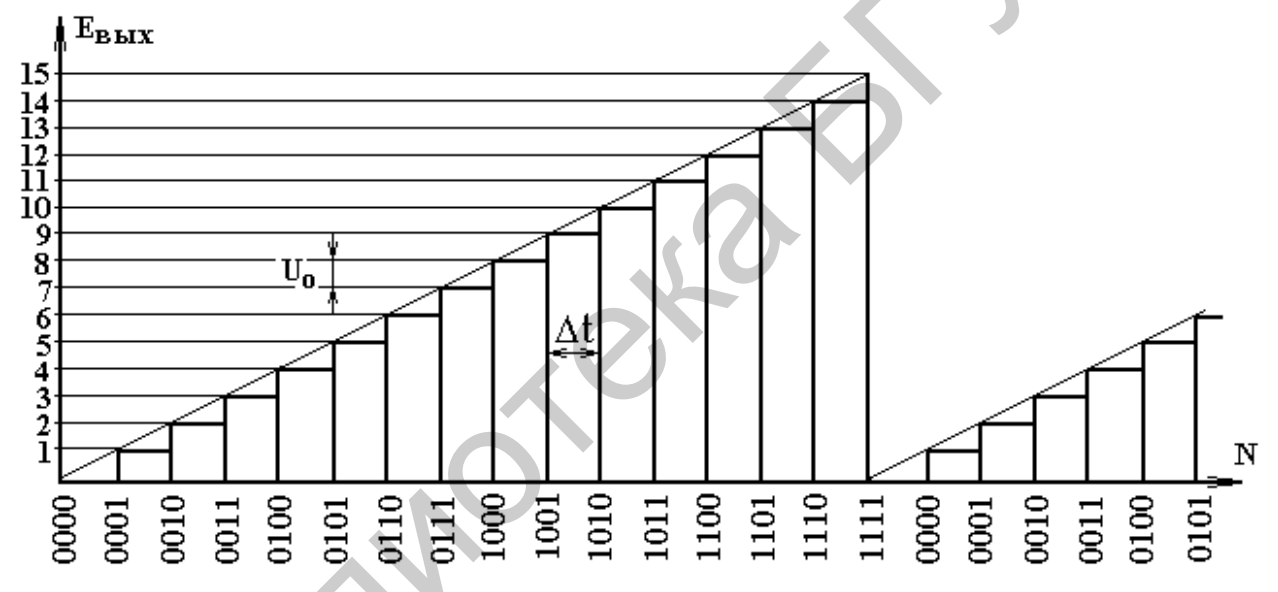

Рисунок 1.5 - Передаточная характеристика (функция преобразования) ЦАП

Чувствительность преобразователя  $S = \frac{\Delta Y}{\Delta X}$  - это отношение изменения выходной величины измерительного преобразователя к вызывающему ее изменению входной величины. Как правило, это именованная величина с разнообразными единицами, зависящими от природы входной и выходной величин. В примере, приведенном на рисунке 1.5, чувствительность измерительного преобразователя является постоянной величиной и составляет 1 В/бит.

Важнейшей проблемой при проектировании и использовании преобразователя является обеспечение постоянства чувствительности, которая должна как можно меньше зависеть от значений Х (определяя линейность характеристики преобразования) и частоты их изменений, времени и воздействия других физических величин, характеризующих не сам объект, а его окружение (они называются влияющими на результаты измерений величинами).

Однако чувствительность каждого преобразователя постоянна только на определенном участке функции преобразования, который ограничивается, с одной стороны, пределом преобразования, а с другой, - порогом чувствительности.

Предел преобразования данного преобразователя – это максимальное значение входной величины, которое еще может быть им воспринято без искажения и повреждения преобразователя.

Порог чувствительности - это минимальное изменение значения входной величины, способное вызвать заметное изменение выходной величины преобразователя. Значение порога чувствительности принято определять равным половине полосы неоднозначности функции преобразования при малых значениях вхолной величины.

При нелинейной функции преобразования чувствительность зависит от значения входной величины.

Входной естественной величиной ЦАП является цифровой код, а выходной естественной величиной является аналоговое напряжение.

## 1.3 ОСНОВНЫЕ УЗЛЫ АНАЛОГО-ЦИФРОВЫХ ПРЕОБРАЗОВАТЕЛЕЙ

Аналого-цифровые преобразователи - одни их наиболее важных составляющих различных средств измерений, в которые широко внедряются достижения микроэлектроники и на этой основе существенно улучшаются их характеристики. Рассмотрим кратко основные функциональные узлы аналогоцифровых и цифроаналоговых преобразователей.

#### Ключи и логические элементы

Ключи - это устройства, выполняющие функции электрически управляемых выключателей и переключателей, посредством которых осуществляется коммутация измеряемых или образцовых сигналов. В идеальном случае состояние «разомкнуто» для таких ключей должно означать разрыв электрической цепи, а состояние «замкнуто» - короткое замыкание.

Различают аналоговые (измерительные) и цифровые (логические) ключи. Аналоговые ключи предназначены для коммутации цепей прохождения сигналов, уровень которых может изменяться непрерывно или принимать дискретные значения, а цифровые - для коммутации цепей прохождения логических сигналов (в дискретной части АЦП).

Любой аналоговый ключ состоит из коммутирующего элемента и схемы управления. В АЦП применяются как электромеханические ключи на основе магнитоуправляемых контактов (герконовые реле), так и электронные ключи на диодах, биполярных и полевых транзисторах, операционных усилителях и оптронах. Оптроны используются в качестве элементов гальванической развязки между аналоговой и дискретной частями АЦП.

По способу соединения источника коммутируемых сигналов и нагрузки можно выделить четыре базовые схемы аналоговых ключей: последовательный ключ, параллельный ключ, последовательно-параллельный ключ напряжения и последовательно-параллельный ключ тока (рисунок 1.6).

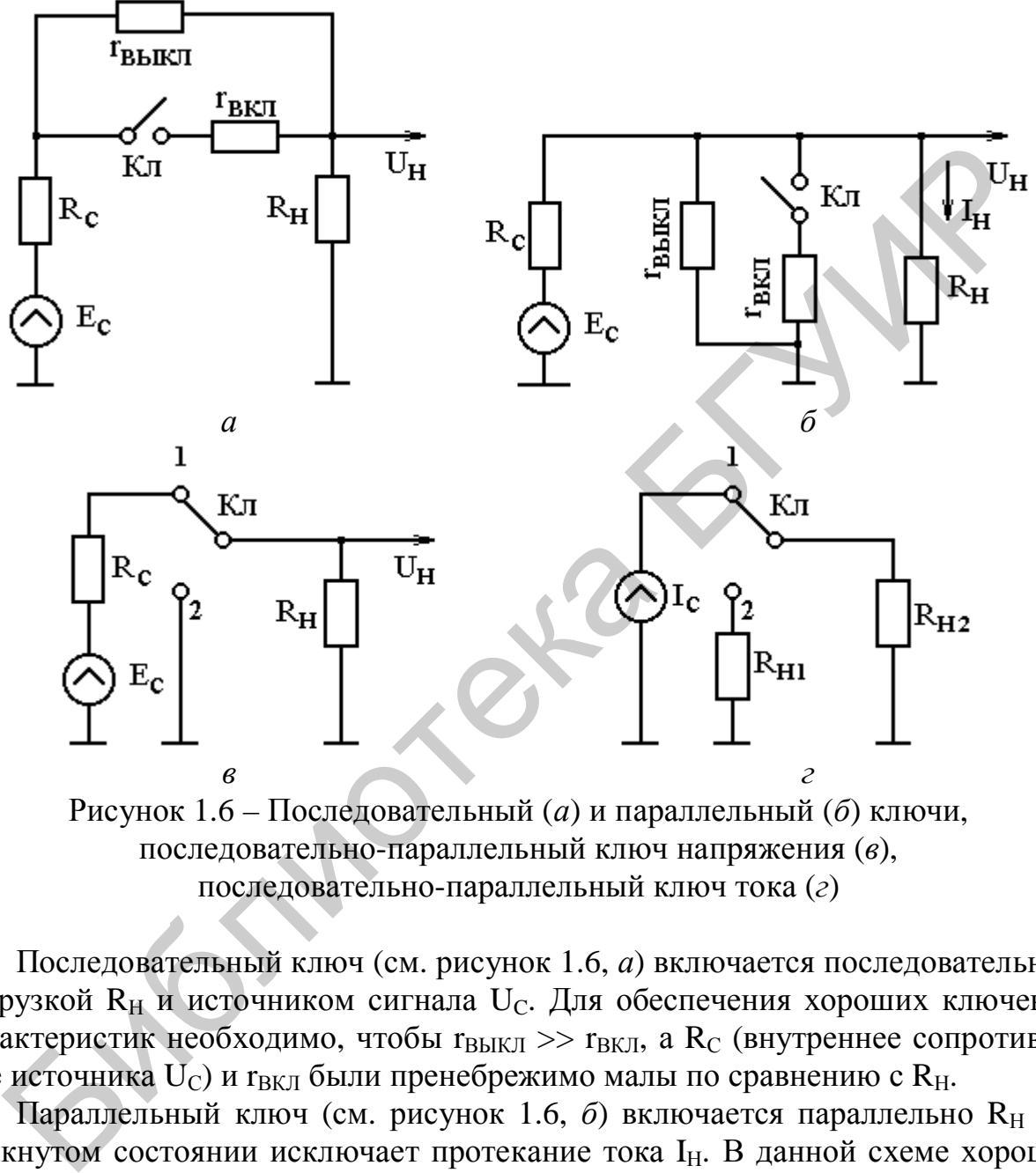

Рисунок 1.6 – Последовательный (*а*) и параллельный (*б*) ключи, последовательно-параллельный ключ напряжения (*в*), последовательно-параллельный ключ тока (*г*)

Последовательный ключ (см. рисунок 1.6, *а*) включается последовательно с нагрузкой R<sub>H</sub> и источником сигнала U<sub>C</sub>. Для обеспечения хороших ключевых характеристик необходимо, чтобы  $r_{BMI} \gg r_{BKJI}$ , а  $R_C$  (внутреннее сопротивление источника  $U_{C}$ ) и г<sub>вкл</sub> были пренебрежимо малы по сравнению с R<sub>H</sub>.

Параллельный ключ (см. рисунок 1.6, б) включается параллельно R<sub>H</sub> и в замкнутом состоянии исключает протекание тока I<sub>H</sub>. В данной схеме хорошие ключевые характеристики будут при  $r_{BKJ} \rightarrow 0$ ,  $r_{BMI} \rightarrow \infty$  и  $R_C >> R_H$  (ток сигнала будет мало изменяться в процессе коммутации).

Последовательно-параллельный ключ напряжения (см. рисунок 1.6, *в*) в положении 1 подключает источник  $U_C$  к нагрузке, а в положении 2 – заземляет ее. Такие ключи широко применяются в ЦАП для подключения источника напряжения к резисторам резистивной матрицы.

Последовательно-параллельный ключ тока (см. рисунок 1.6, г) распределяет ток сигнала между двумя нагрузками. Значение I<sub>C</sub> при этом практически не изменяется.

Аналоговые ключи должны иметь малое сопротивление в замкнутом и большое сопротивление в разомкнутом состояниях, высокое быстродействие и хорошую развязку между цепями управляющего и коммутируемого сигналов.

Цифровые ключи выполняются на логических элементах, реализующих различные логические функции. Типичными примерами их являются двоичные элементы И, ИЛИ и НЕ.

Начнем с бытовых аналогий. Если дверь закрывается на два (или три) замка, она сконструирована как своего рода схема И. В помешение с такой дверью можно войти, открыв и первый, и второй (и третий, если он есть) замки. Но не торопитесь с выводами. Эту же дверь можно считать и схемой ИЛИ, так как она будет закрыта в случаях, когда закрыт или первый, или второй, или третий, или любая пара замков, или все три.

На рисунке 1.7 показано, как можно реализовать схемы И, ИЛИ, НЕ. Здесь же приведены условные обозначения схем, которыми удобно пользоваться независимо от того, каково их конкретное устройство.

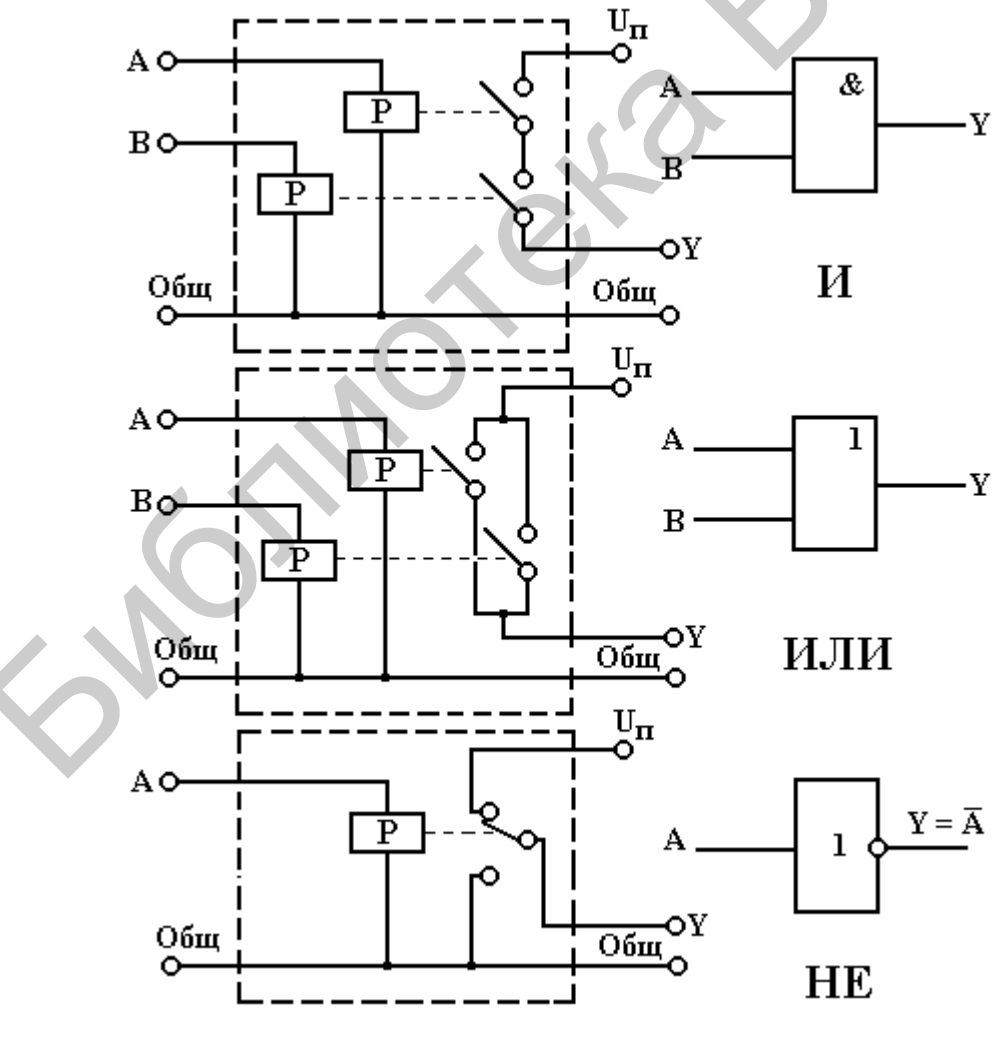

Рисунок 1.7 – Схемы И, ИЛИ, НЕ на основе реле

Обратите внимание на то, что работа схемы И поясняется операцией логического умножения, а схемы ИЛИ - операцией логического суммирования. В схеме НЕ на основе реле при замыкании входа А с общим проводом выход Y отключается от этого провода. Обозначения упрощаются, если инвертирование (отрицание) обозначается кружочком на выходе или входе логической схемы.

В общем случае каждый вход и выход представляет собой пару проводов. Внешние соединения упрощаются, если один из проводов каждой такой пары будет общим. Условные обозначения логических схем одинаковы независимо от того, из каких элементов они построены. Символ & обозначает «И».

Схема И - устройство, имеющее два или несколько входов и один выход. Сигнал 1 появляется на выходе только в том случае, когда сигналы на всех входах  $1$ .

Схема ИЛИ - устройство с одним выходом и двумя или несколькими входами. Логическая 1 появляется на выходе, когда хотя бы на одном входе есть 1. Однотипность сигналов на входах и выходах позволяет подключать выходы одних схем ко входам других, причем к одному выходу, если это необходимо, могут быть присоединены входы нескольких схем.

Схема НЕ. Она имеет один вход и один выход и превращает 0 в 1, а 1 в 0. Такое преобразование, называемое отрицанием, или инверсией, обозначается черточкой над преобразуемой переменой:  $Y = \overline{A}$ . В отличие от схем И и ИЛИ схему НЕ невозможно построить без активного элемента, т. е. без устройства, способного увеличивать мощность электрического сигнала транзистора, электронной лампы или электромагнитного реле.

#### Операционные усилители

Операционный усилитель (ОУ) предназначен для выполнения различных операций над аналоговыми величинами при работе в режиме с отрицательной обратной связью (рисунок 1.8).

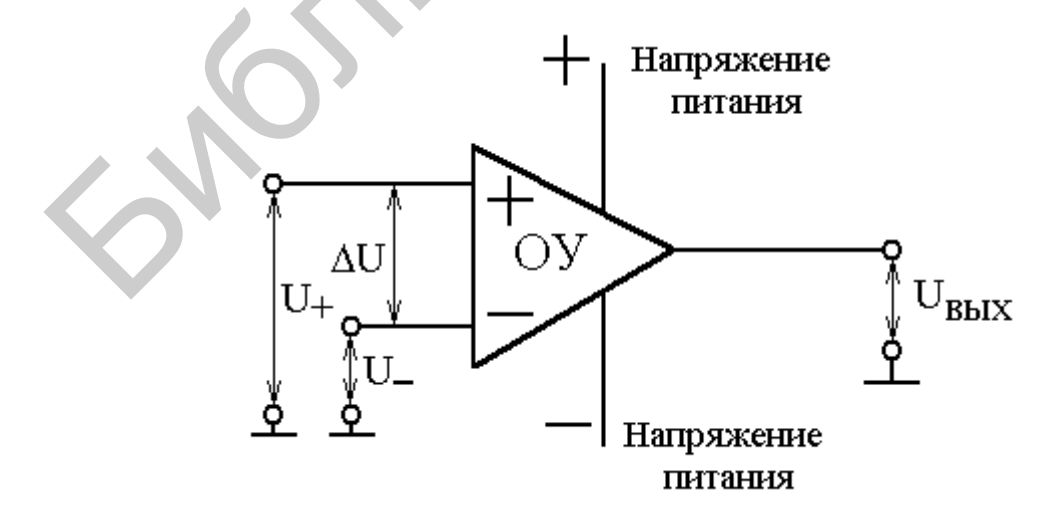

Рисунок 1.8 – Операционный усилитель

Его особенности: высокое входное сопротивление и бесконечно большой коэффициент усиления Ку.

По отношению к корпусу ОУ имеет два входа и один выход. Вход «+» называется неинвертирующим, а вход «-» - инвертирующим.

Напряжение выхода растет с ростом U<sub>+</sub> и падает с ростом U<sub>-</sub>.

Дифференциальный сигнал  $\Delta U = U_{+} - U_{-}$ .

Синфазный сигнал  $U_{C\Phi} = 0.5(U_{+}+U_{-})$ .

В идеальном ОУ  $U_{BbIX} = K_{V}\Delta U$ .

Поскольку  $K_y \rightarrow \infty$ , то использовать ОУ можно только совместно с отрицательной обратной связью (ООС), при которой устанавливается равновесный режим, когда

$$
\Delta U = \frac{U_{\text{BbIX}}}{K_{\text{V}}} \rightarrow 0,
$$

т. е. получается автоматический регулятор, стремящийся установить сигнал рассогласования  $\Delta U \rightarrow 0$ .

#### Триггеры

Триггер - один из наиболее распространенных узлов АЦП и других видов цифровых приборов. Основное свойство триггера - способность скачкообразно изменять свое состояние при подаче соответствующей комбинации сигналов на управляющие входы и сохранять новое состояние после окончания действия этих сигналов. Триггеры принято классифицировать по способу записи информации и организации логических связей.

По способу записи информации триггеры подразделяются на асинхронные (нетактируемые) и синхронные (тактируемые). Асинхронный триггер изменяет свое состояние сразу после появления соответствующей комбинации сигналов на управляющих входах. Состояние синхронного триггера изменяется при наличии соответствующей комбинации сигналов на управляющих входах только в момент присутствия сигнала на тактовом входе. Различают тактирование импульсом (потенциалом) и фронтом (перепадом потенциала). В первом случае тактовый вход называют статическим, а во втором - динамическим.

Способ организации логических связей является основой классификации триггеров на RS-триггеры (с раздельной установкой), Т-триггеры (счетные), D-триггеры (задержки) и т. д. На рисунке 1.9 показано условное изображение триггера, имеющего три входа: вход установки в нулевое состояние R, вход установки в единичное состояние S и счетный вход C, а также два выхода: прямой выход О и инверсный выход О.

При поступлении управляющего сигнала на вход R триггер устанавливается в нулевое состояние, при котором на прямом выходе Q появляется низкий потенциал, соответствующий логическому 0, а на инверсном выходе  $\overline{Q}$  – высокий потенциал, соответствующий логической 1. При поступлении управляющего сигнала на вход S триггер устанавливается в единичное состояние, при котором на выходе Q – высокий потенциал, соответствующий логической 1, а на выходе  $\overline{O}$  – низкий, соответствующий логическому 0.

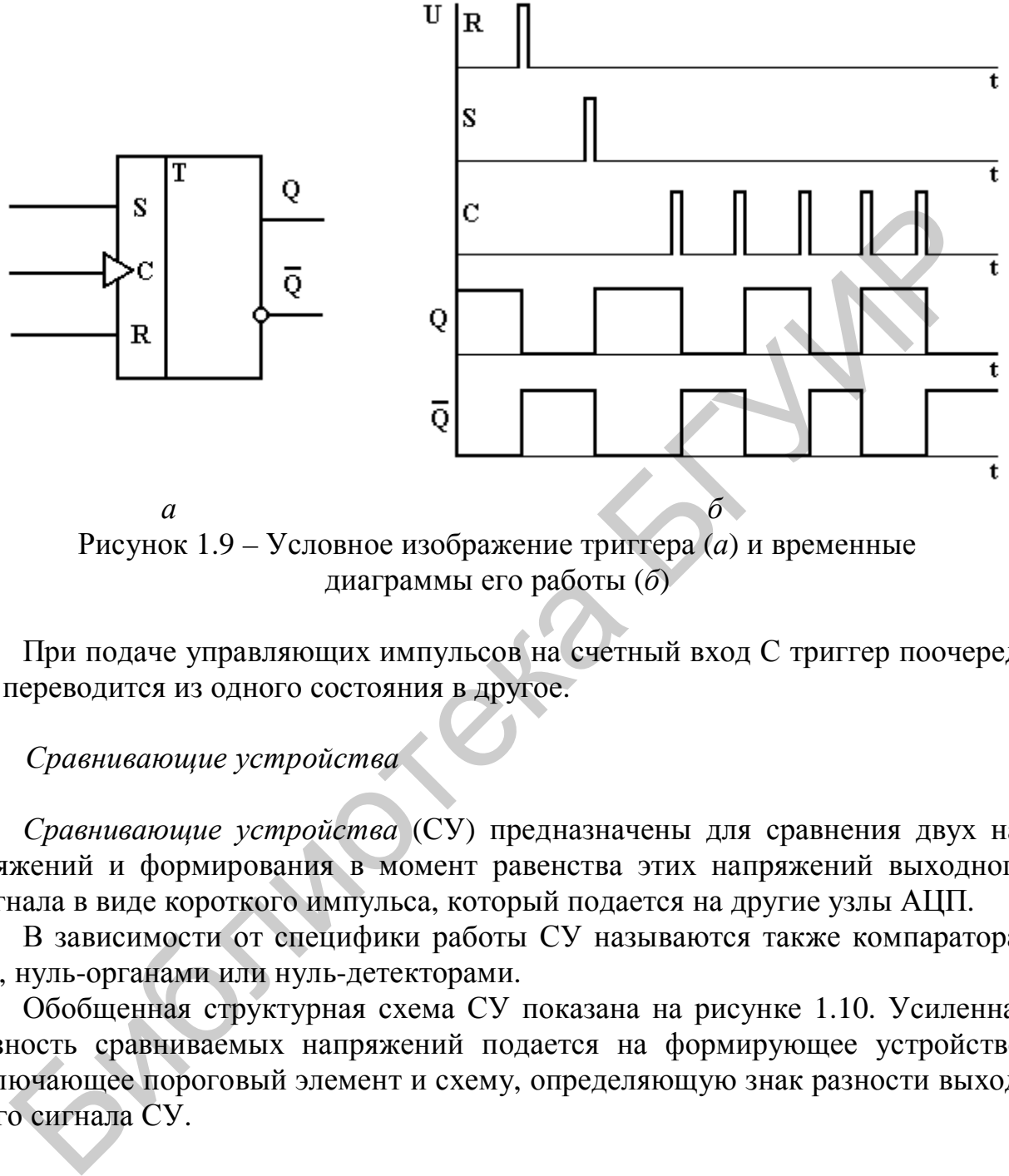

диаграммы его работы (*б*)

При подаче управляющих импульсов на счетный вход С триггер поочередно переводится из одного состояния в другое.

*Сравнивающие устройства*

*Сравнивающие устройства* (СУ) предназначены для сравнения двух напряжений и формирования в момент равенства этих напряжений выходного сигнала в виде короткого импульса, который подается на другие узлы АЦП.

В зависимости от специфики работы СУ называются также компараторами, нуль-органами или нуль-детекторами.

Обобщенная структурная схема СУ показана на рисунке 1.10. Усиленная разность сравниваемых напряжений подается на формирующее устройство, включающее пороговый элемент и схему, определяющую знак разности выходного сигнала СУ.

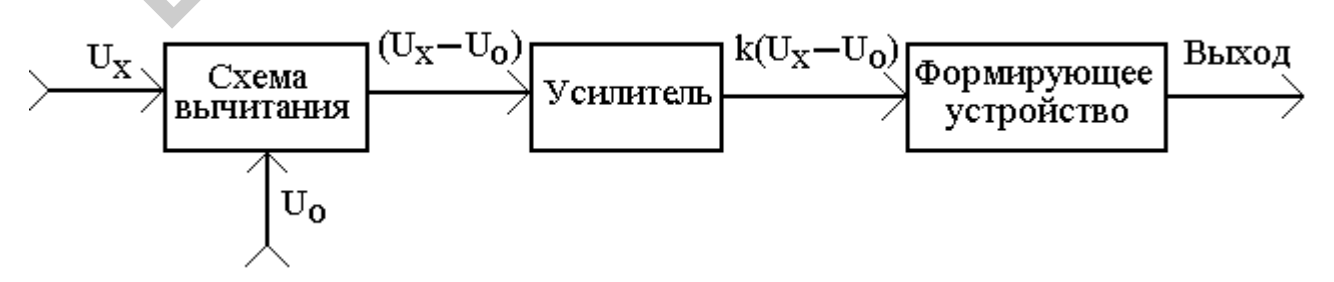

Рисунок 1.10 – Структурная схема сравнивающего устройства

В зависимости от свойств отдельных узлов некоторые из них могут объединяться или отсутствовать вообще. СУ должны иметь высокую чувствительность, малое время и высокую стабильность момента срабатывания.

#### Интеграторы

Интегратор в идеальном случае формирует на выходе приращение выходного сигнала U<sub>BbIX</sub>, пропорциональное интегралу входного сигнала U<sub>BX</sub>. Например,

$$
U_{BbIX}(t) = \frac{1}{T} \int_{0}^{t} U_{BX}(t) dt
$$
.

Коэффициент пропорциональности Т имеет размерность времени и называется постоянной времени интегратора.

Переходная характеристика идеального интегратора приведена на рисунке 1.11.

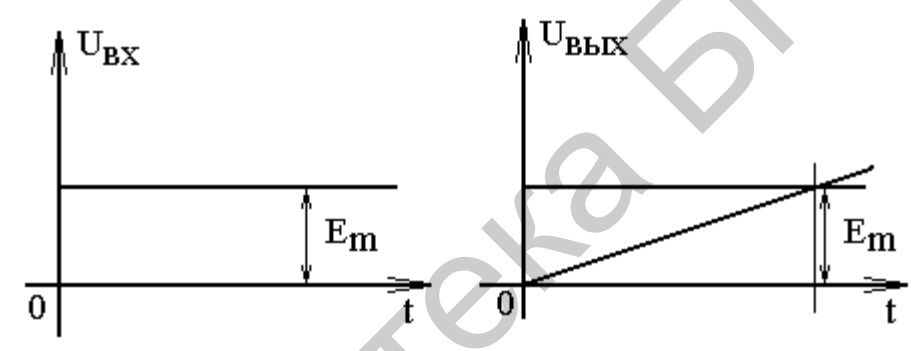

Рисунок 1.11 - Переходная характеристика идеального интегратора

При t < 0 U<sub>BX</sub> = 0, U<sub>BbIX</sub>(t) = 0; при t > 0 U<sub>BX</sub> = E<sub>m</sub>, U<sub>BbIX</sub>(t) нарастает по линейному закону  $E_m = t/T$ , достигая в момент  $t = T$  значения  $E_m$ .

Наиболее распространена схема Миллера (рисунок 1.12), где конденсатор включен между входом и выходом инвертирующего усилителя (емкостная отрицательная обратная связь).

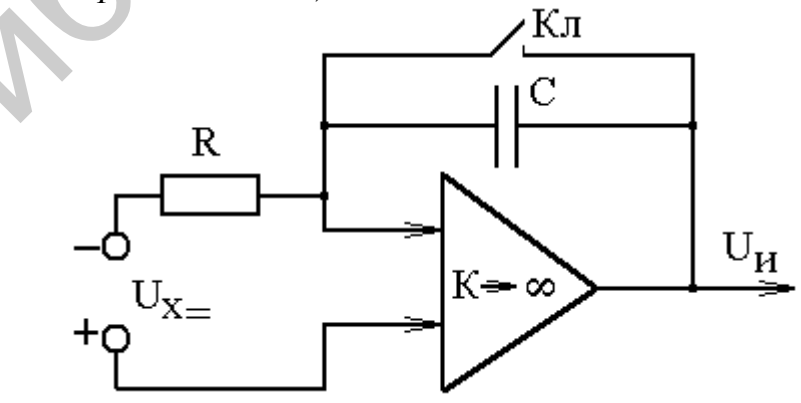

Рисунок 1.12 – Интегратор Миллера

С помощью ключей (Кл) устанавливаются начальные условия интегрирования, а в процессе интегрирования происходит разряд или заряд конденсатора С в зависимости от полярности преобразуемого напряжения  $U_{X=}$ . Реальное интегрирование является экспоненциальным, причем степень нелинейности зависит в первую очередь от параметров операционного усилителя. Минимальную нелинейность удается получить в интеграторах Миллера на операционных усилителях, которые широко распространены.

Используются также схемы с эмиттерным повторителем (рисунок 1.13).

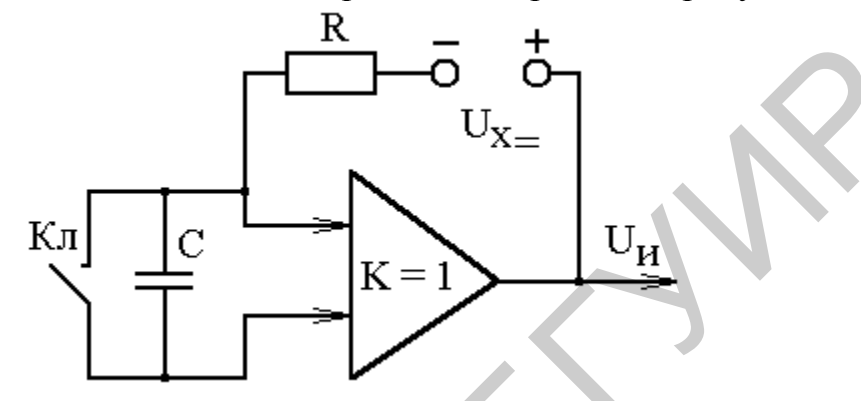

Рисунок 1.13 – Интегратор с эмиттерным повторителем

#### Счетчики импульсов

Счетчики импульсов, называемые еще пересчетными схемами, в соответствии с применяемым кодом могут быть двоичными, двоично-десятичными, а также с любым другим заданным коэффициентом пересчета. Если счетчик работает не только на сложение, но и на вычитание, он называется реверсивным.

Простейшим двоичным счетчиком является Т-триггер, имеющий коэффициент пересчета  $k_{\Pi} = 2$ . Последовательное (каскадное) соединение и триггеров образует n-разрядный двоичный счетчик с  $k_{\Pi} = 2^{n}$  (рисунок 1.14).

После подачи на вход  $N = 2^n$  импульсов такой счетчик выдает выходной импульс (импульс переноса) и возвращается в исходное состояние. Далее процесс счета входных импульсов повторяется. В практических схемах триггеры могут изменять свое состояние последовательно (двоичный асинхронный счетчик) или одновременно (двоичный синхронный счетчик).

На объединенные входы R триггеров перед началом счета подается сигнал установки в нуль. После подачи такого сигнала на выходах всех триггеров устанавливается потенциал, соответствующий логическому 0. Подсчитываемые импульсы поступают на счетный вход С первого триггера.

На рисунке 1.14, б пунктирной линией показано состояние триггеров после поступления на вход С одиннадцати импульсов. Состояние выходов триггеров Q4, Q3, Q2, Q1 следующее:  $1011 - 1 \cdot 2^3 + 0 \cdot 2^2 + 1 \cdot 2^1 + 1 \cdot 2^0 = 11$ .

Двоично-десятичный счетчик представляет собой каскадное соединение пересчетных схем, имеющих коэффициент преобразования  $k_{\Pi} = 10$ . Такие схемы называются декадными счетчиками, или пересчетными декадами.

Декадный счетчик состоит из четырех T-триггеров, соединяемых между собой так, чтобы устойчивые состояния соответствовали принятому двоичнодесятичному коду, а число таких состояний соответствовало  $k_{\Pi} = 10$ . Таким образом, возникает задача уменьшения коэффициента пересчета четырехразрядного двоичного счетчика с 16 до 10. Она решается введением в счетчик дополнительных логических обратных связей.

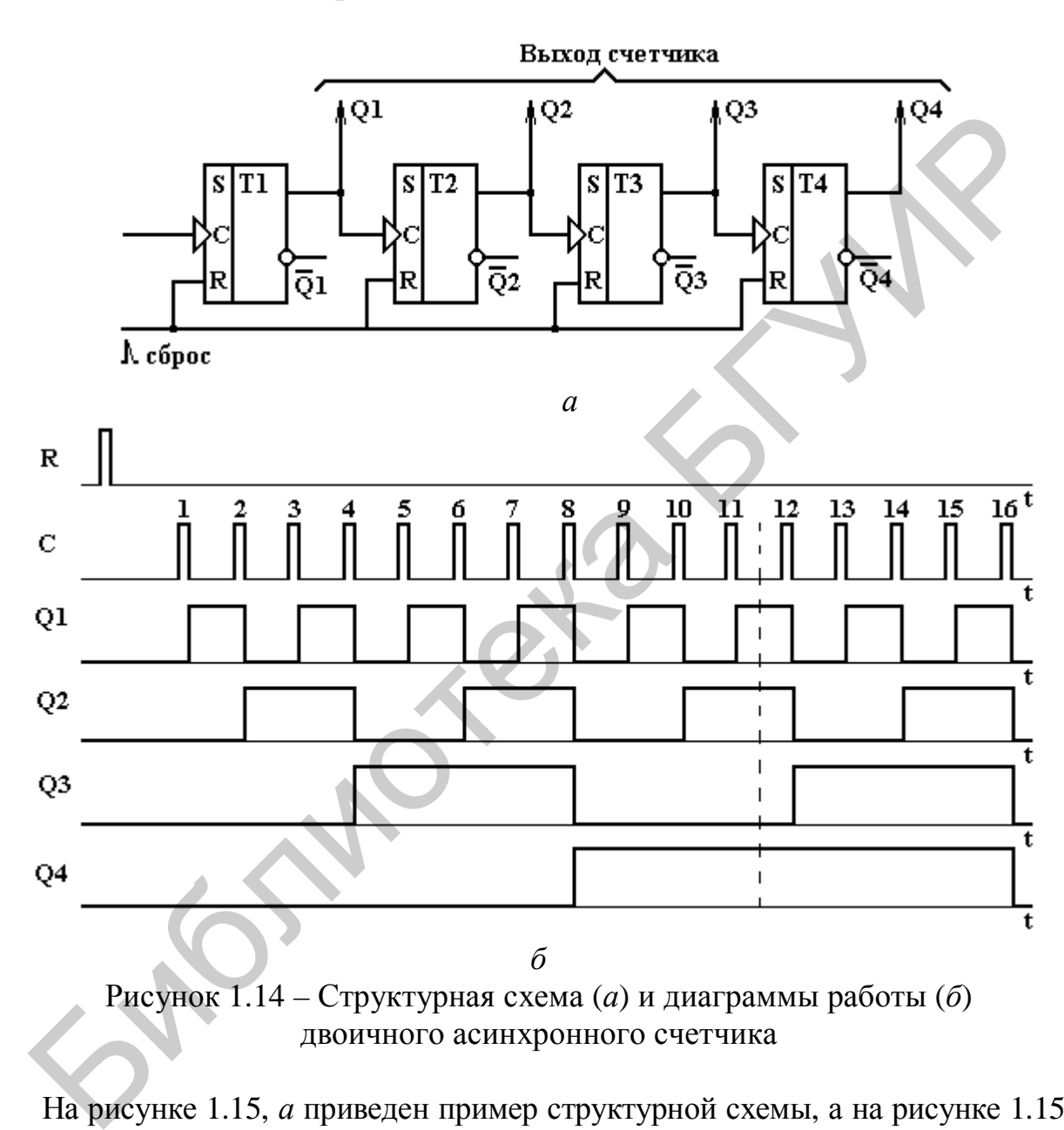

На рисунке 1.15, *а* приведен пример структурной схемы, а на рисунке 1.15, *б* временные диаграммы работы декадного асинхронного счетчика, реализующего цифровой код с весовыми коэффициентами 8-4-2-1. До прихода десятого импульса схема работает как двоичный асинхронный счетчик. С приходом десятого импульса осуществляется недвоичный переход от числа 1001 к числу 0000. Это обеспечивается с помощью логической обратной связи через логический элемент И, входами которого являются выходы второго и четвертого триггеров.

В начале десятого импульса триггер Т2 на короткое время переходит в состояние  $Q_2 = 1$  и на выходе элемента И образуется единичный сигнал сброса  $R = Q_2Q_4$  (см. рисунок 1.15, б). Этот сигнал устанавливает триггеры Т2 и Т4 в состояния  $Q_2 = 0$  и  $Q_4 = 0$ , предотвращая одновременно переход триггера ТЗ в состояние  $Q_3 = 1$  за счет перепада  $1 \rightarrow 0$  на выходе  $Q_2$ . В результате счетчик возвращается в исходное состояние, а на выходе  $Q_4$  появляется импульс переноса в следующую декаду (см. рисунок 1.15, б).

По аналогии со структурной схемой (см. рисунок 1.14) вы сможете определить состояние триггеров двоично-десятичного счетчика после прихода на его вход седьмого импульса (см. рисунок 1.15). Состояние выходов триггеров Q4, Q3, Q2, Q1 следующее:  $0111 - 0.2^3 + 1.2^2 + 1.2^1 + 1.2^0 = 7$ .

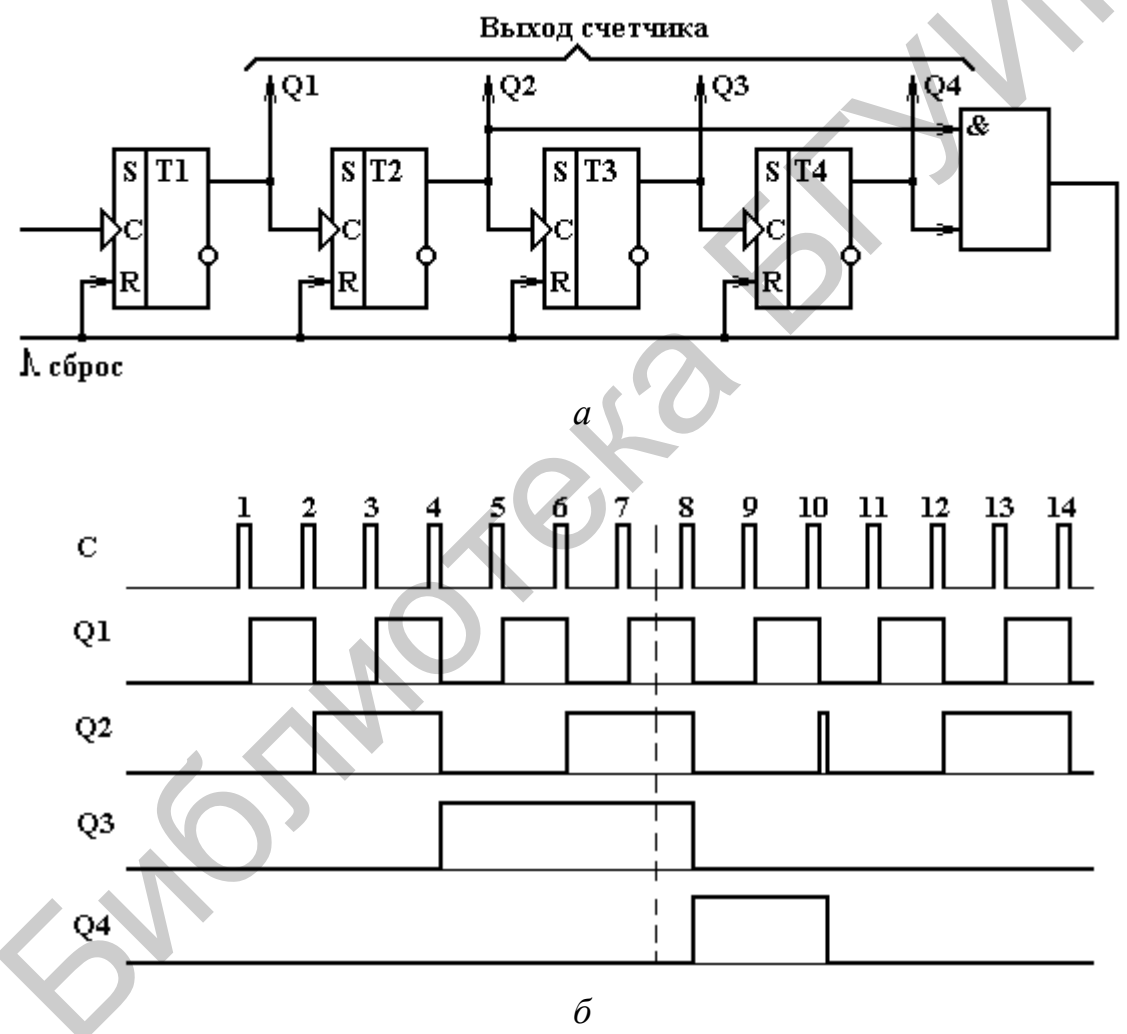

Рисунок 1.15 – Структурная схема (а) и временная диаграмма (б), характеризующие работу декадного асинхронного счетчика в коде 8-4-2-1

Каскадное соединение n декад образует двоично-десятичный счетчик с коэффициентом пересчета  $k_{\Pi} = 10^{n}$ . Каждая декада соответствует одному разряду десятичного счисления и позволяет вести счет входных импульсов от 0 до 9. Десятый импульс вызывает появление импульса переноса в следующую декаду и возвращает эту декаду в исходное состояние. Счетные ячейки могут при этом  $22$ 

соединяться последовательно или образовывать кольцевую схему. Быстродействие его определяется быстродействием первой от входа декады - декады младшего разряда, поскольку именно она считает все импульсы в темпе их поступления на вход счетчика.

#### Дешифраторы

В отсчетных устройствах измерительных приборов осуществляется преобразование двоично-десятичного кода, поступающего с выхода счетчика, в визуальную информацию в цифровой форме. Поэтому любое отсчетное устройство содержит дешифратор (ДШ) и знаковый индикатор (ЗИ). Отсчетные устройства классифицируются по способности хранить информацию без запоминания, с запоминанием на ограниченное время и с долговременным запоминанием. В ОУ с запоминанием могут реализовываться два способа управления: с одним сигналом на сброс старой и ввод новой информации и с отдельными сигналами.

С помощью ДШ осуществляется переход от двоично-десятичной системы счисления к десятичной. Поэтому ДШ можно рассматривать как преобразователь двоично-десятичного кода в десятичный. Он включается на выходе каждой декады и имеет количество выходов, определяемое используемым далее знаковым индикатором.

Для отображения десятичных и шестнадцатеричных цифр часто используется семисегментный индикатор.

Изображение семисегментного индикатора и название его сегментов приведено на рисунке 1.16.

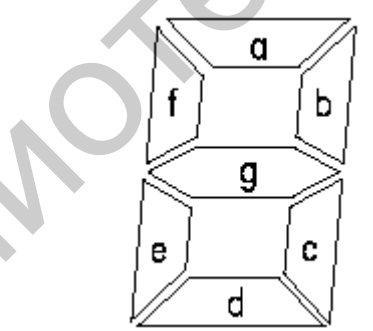

Рисунок 1.16 - Изображение семисегментного индикатора и название его сегментов

Для изображения на таком индикаторе цифры 0 достаточно зажечь сегменты a, b, c, d, e, f. Все комбинации таких изображений получили название семисегментного кода. Составим таблицу истинности дешифратора, который позволит преобразовывать двоичный код в семисегментный. Пусть сегменты зажигаются нулевым потенциалом. Тогда таблица истинности семисегментного дешифратора примет следующий вид (таблица 1.2).

Конкретное значение сигналов на выходе дешифратора зависит от схемы подключения сегментов индикатора к выходу микросхемы.

В соответствии с принципами построения произвольной таблицы истинности по произвольной таблице истинности получим принципиальную схему семисегментного декодера, реализующего таблицу истинности (см. таблицу 1.2).

Полученная принципиальная схема семисегментного дешифратора приведена на рисунке 1.17.

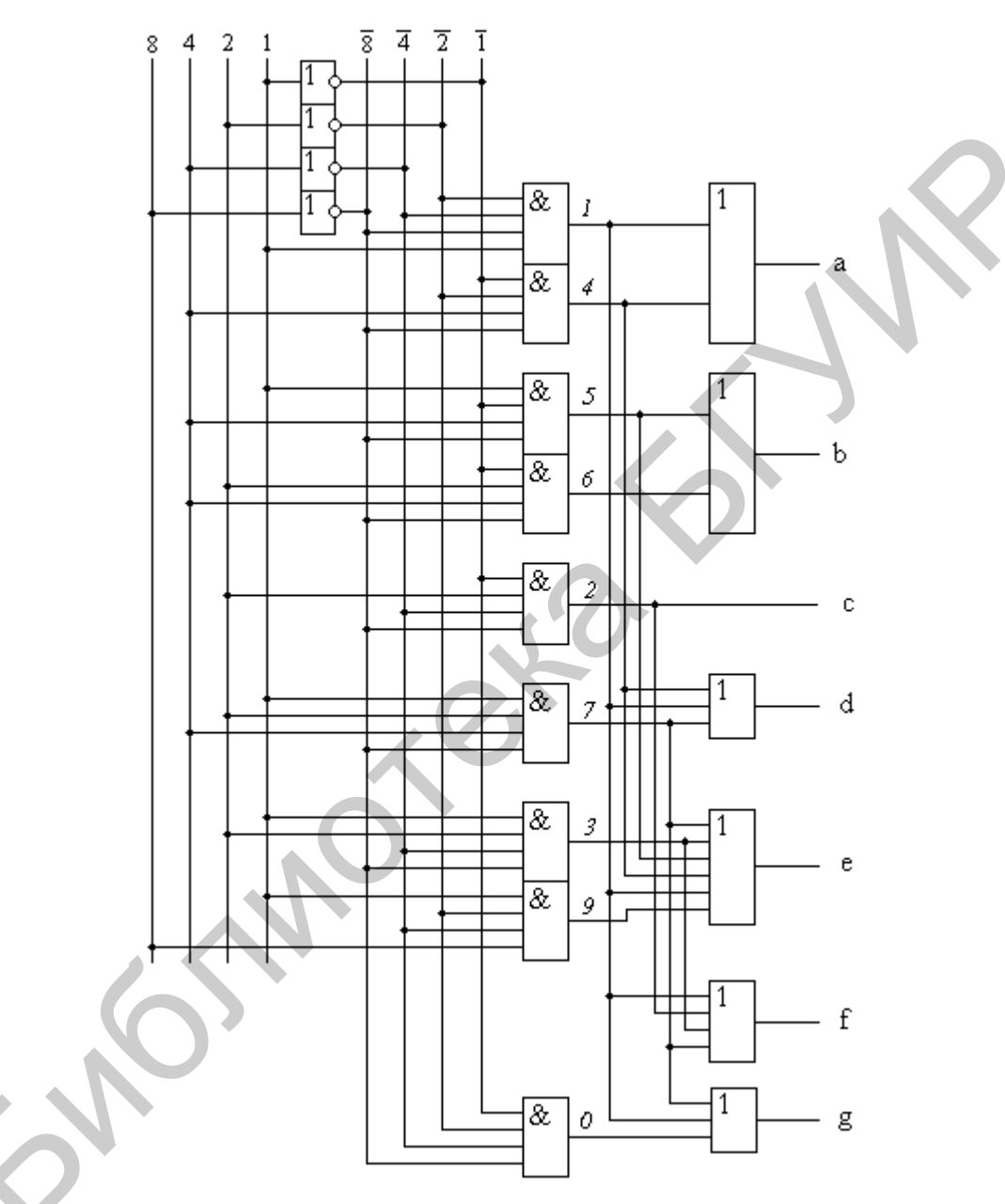

Рисунок 1.17 – Структурная схема прямоугольного дешифратора

Для облегчения понимания принципов работы схемы на выходе логических элементов «И» показаны номера строк таблицы истинности, реализуемые ими.

| Десятичное     |          |          | Входы          |                | Выходы           |                  |                  |                |                |          |   |
|----------------|----------|----------|----------------|----------------|------------------|------------------|------------------|----------------|----------------|----------|---|
| число          | 8        | 4        | 2              |                | $\mathfrak a$    | $\boldsymbol{b}$ | $\mathcal{C}$    | $\overline{d}$ | $\ell$         |          | g |
| $\overline{0}$ | $\theta$ | $\theta$ | $\theta$       | $\theta$       | $\overline{0}$   | $\overline{0}$   | $\overline{0}$   | $\overline{0}$ | $\overline{0}$ | $\theta$ |   |
|                | $\theta$ | $\theta$ | $\overline{0}$ |                |                  | $\overline{0}$   | $\overline{0}$   |                |                |          |   |
| ⌒<br>∠         | $\theta$ | $\theta$ |                | $\theta$       | $\overline{0}$   | $\overline{0}$   |                  | $\overline{0}$ | $\theta$       |          | 0 |
| 3              | $\theta$ | $\theta$ |                |                | $\overline{0}$   | $\overline{0}$   | $\overline{0}$   | $\overline{0}$ |                |          | 0 |
| 4              | $\theta$ |          | $\theta$       | $\overline{0}$ |                  | $\overline{0}$   | $\overline{0}$   |                |                | $\Omega$ | 0 |
| 5              | $\theta$ |          | $\theta$       |                | $\overline{0}$   | 1                | $\boldsymbol{0}$ | $\overline{0}$ |                | 0        |   |
| 6              | $\theta$ |          |                | $\theta$       | $\overline{0}$   | 1                | $\overline{0}$   | $\overline{0}$ | $\theta$       | 0        |   |
| ┑              | $\theta$ |          |                | 1              | $\overline{0}$   | $\overline{0}$   | $\overline{0}$   |                | 1              |          |   |
| 8              | 1        | $\Omega$ | $\theta$       | $\theta$       | $\overline{0}$   | $\overline{0}$   | $\overline{0}$   | $\theta$       | $\overline{0}$ | ∩        | 0 |
| 9              |          | $\theta$ | 0              |                | $\boldsymbol{0}$ | $\boldsymbol{0}$ | $\boldsymbol{0}$ | $\overline{0}$ |                | $\Omega$ |   |

Таблица 1.2 – Таблица истинности семисегментного декодера

Например, на выходе сегмента а логическая единица появится только при подаче на вход комбинации двоичных сигналов 0001 (1) и 0100 (4). Это осуществляется объединением соответствующих иепей элементом «2ИЛИ». На выходе сегмента b логическая единица появится только при подаче на вход комбинации двоичных сигналов 0101 (5) и 0110 (6) и т. д.

В настоящее время семисегментные дешифраторы выпускаются в виде отдельных микросхем или используются в виде готовых блоков в составе других микросхем.

#### КОДОИМПУЛЬСНЫЙ 1.4 ПРЕОБРАЗОВАТЕЛИ, **РЕАЛИЗУЮЩИЕ** МЕТОД ПРЕОБРАЗОВАНИЯ

В АЦП, реализующих кодоимпульсный метод преобразования, измеряемая величина преобразуется в цифровой код путем последовательного сравнения ее с рядом дискретных значений известной величины, изменяющихся по определенному закону. По принципу своей работы они являются неинтегрирующими.

Уравновешивание в кодоимпульсных преобразователях может быть как развертывающим, так и следящим. При развертывающем уравновешивании  $U_{X=}$ сравнивается с компенсирующим напряжением U<sub>K</sub>, изменяющимся по определенной, заранее установленной и не зависящей от самого хода процесса уравновешивания программе. При следящем уравновешивании осуществляется дискретное слежение за любыми изменениями  $U_{X=}$ , а цифровая следящая система обеспечивает уравнивание  $U_{X=H} U_K$ .

В свою очередь развертывающее уравновешивание может быть реализовано в виде двух алгоритмов: равномерное ступенчатое увеличение (или уменьшение)  $U_K$  до  $U_{K}$  =  $U_K$  и поразрядное уравновешивание  $U_K$  и  $U_{K}$ . Рассмотрим структурную схему АЦП, реализующую первый алгоритм (рисунок 1.18, а).

Как и ранее, тактовый импульс УУ сбрасывает на нуль показание счетчика, полученное во время предыдущего такта, и открывает селектор. Импульсы ГСчИ начинают поступать на счетчик, а также на вход генератора линейноступенчатого напряжения (ГЛСН), который и вырабатывает компенсирующее напряжение  $U_{K}$ , возрастающее по линейно-ступенчатому закону (рисунок 1.18, 6). Длительность ступеньки определяется периодом следования импульсов ГСчИ  $T_0$ , а высота ступеньки  $\Delta U_K$  определяет шаг квантования и соответственно младший разряд счета. Сравнение  $U_{X=}$  и  $U_K$  осуществляется в компараторе К, который срабатывает при  $U_{X=} = U_K$  и стоп-импульсом закрывает селектор. Поскольку  $\Delta U_K$  = const, показание счетчика прямо пропорционально  $U_{X=}$ .

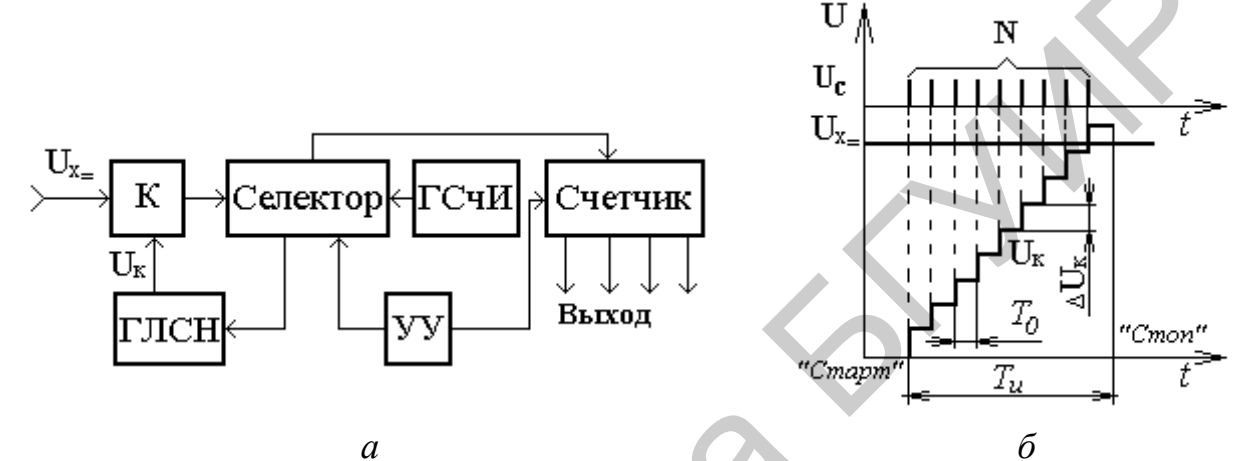

Рисунок 2.18 – Структурная схема (а) и временная диаграмма (б), характеризующие работу кодоимпульсного преобразователя с линейно-ступенчатым изменением компенсирующего напряжения

Однако такие преобразователи применяются редко из-за малого быстродействия и невысоких метрологических характеристик (значение  $T<sub>u</sub>$ , как видно из рисунка 1.18, б, получается большим и существенно возрастает при уменьшении  $\Delta U_{K}$ ).

Лучшие результаты дает поразрядное уравновешивание  $U_K$  и  $U_{X=}$  при изменении U<sub>K</sub> в соответствии с двоичной системой счисления. Типовая структурная схема такого преобразователя приведена на рисунке 1.19, а.

Принципиальной особенностью преобразователей поразрядного уравновешивания является наличие цифроаналогового преобразователя (ЦАП). С его помощью реализуется отрицательная обратная связь (ООС) путем преобразования кода (например 8-4-2-1) в аналоговое напряжение  $U_K$ , которое затем сравнивается с  $U_{X=}$  в компараторе. Это сравнение всегда начинается со старшего разряда (например 8 В). Если при этом  $U_K < U_{X=}$ , то компаратор не оказывает воздействия на УУ и оно следующим тактовым импульсом подключает очередной разряд ЦАП U<sub>K</sub> (соответственно 4 В).

Если теперь  $U_K > U_{X=}$  (рисунок 1.19, *б*), то срабатывает компаратор и воздействует на УУ, которое снимает с ЦАП цифровой код, соответствующий значению этого разряда, т. е. разряд пропускается. Далее в очередном такте подключается напряжение разряда (2 В), следующего за пропущенным, и т. д. 26

Процесс сравнения заканчивается после полного перебора всех разрядов  $U_K$  в соответствии с алгоритмом развертывающего уравновешивания. Одновременно с переключением разрядов устройство управления УУ формирует двоичнодесятичный код (см. рисунок 1.19, б). В результате преобразования, показанного на рисунке 1.19, б, полученный цифровой код будет равен 100101, что соответствует десятичному значению 9,4 В.

Рассмотренные схемы кодоимпульсных преобразователей могут реализовывать и следящее уравновешивание  $U_{X=}$  и  $U_{K}$ . Разница заключается в алгоритме работы УУ. При следящем уравновешивании система отрабатывает не  $U_{X=}$ , а разность  $\Delta U = U_{X} = -U_{K}$ , что повышает в ряде случаев точность и быстродействие преобразователей. Однако при этом появляется возможность возникновения автоколебаний в системе.

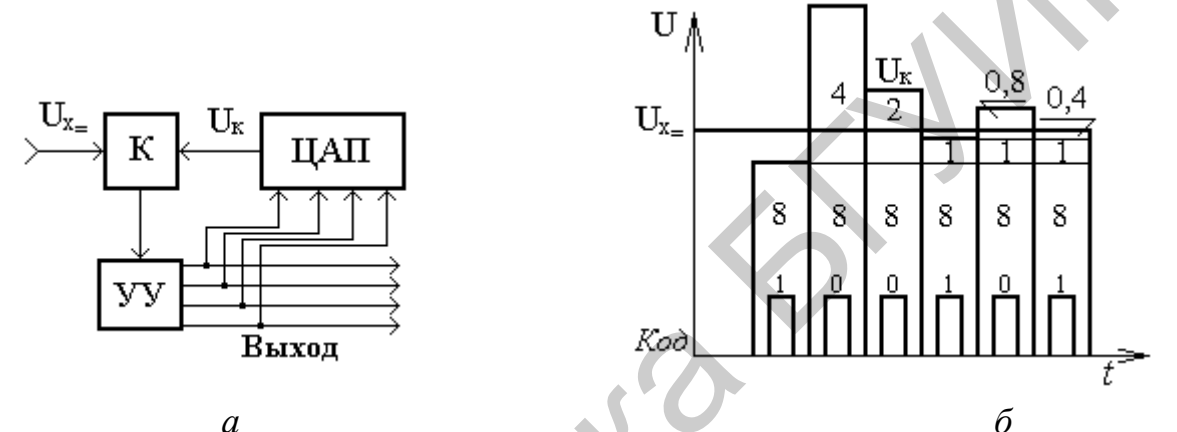

Рисунок 1.19 – Структурная схема (а) и временная диаграмма (б), характеризующие работу кодоимпульсного преобразователя поразрядного уравновешивания

Основными источниками погрешностей в кодоимпульсных преобразователях являются неточная установка и нестабильность параметров компаратора, цифроаналогового преобразователя, генератора линейно-ступенчатого напряжения и генератора счетных импульсов. В целом все рассмотренные модификации преобразователей постоянного тока имеют аналогичные метрологические характеристики. Основная погрешность лучших типов аналого-цифровых преобразователей не превышает  $\pm (0.05 \dots 0.1)$  %.

2 ПРИБОРЫ, ИСПОЛЬЗУЕМЫЕ ПРИ ВЫПОЛНЕНИИ РАБОТЫ

1 Источник питания универсальный.

- 2 Вольтметр универсальный В7-65/2.
- 3 Лабораторный макет М1.

#### З ОПИСАНИЕ ЛАБОРАТОРНОЙ УСТАНОВКИ

В качестве лабораторной установки при выполнении работы используется макет М1. Макет М1 обеспечивает исследование основных характеристик ЦАП и АЦП. Функциональная схема макета М1 приведена на рисунке 3.1.

В схеме используются резисторы двух номиналов – R и 2R. Структура резисторной матрицы такова, что ток, втекающий в нее через какую-либо ветвь, на своем пути к концу «лестницы» в каждом узле делится на два равных тока, уходящих от узла по двум ветвям.  $\overline{R}$ 

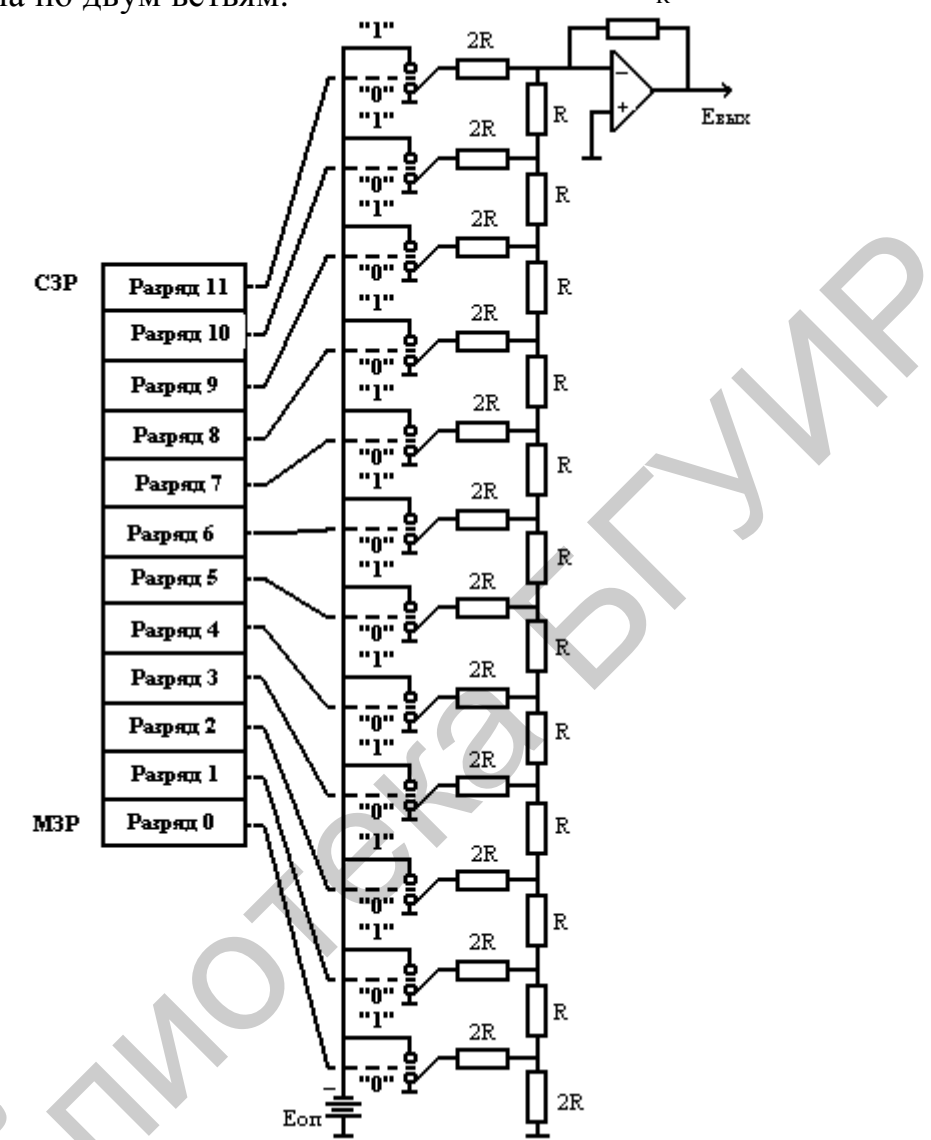

Рисунок 3.1 - Принципиальная схема макета М1

Таким образом, получаются 16 различных дискретных уровней выходного напряжения, соответствующих 16 различным двоичным комбинациям на входе ЦАП. Соотношения сопротивлений весовых резисторов выдержаны с высокой точностью для обеспечения необходимой линейности преобразования входного кода в выходное напряжение.

В состав цифроаналогового преобразователя макета М1 входит стабилизированный источник вторичного питания Е<sub>ОП</sub>, резистивная матрица, выполненная на основе дискретных резисторов с сопротивлениями  $R = 1.2$  кОм и  $2R = 2.4$  кОм, операционный усилитель постоянного тока и двенадцать тумблеров, осуществляющих коммутацию резисторов резистивной матрицы в соответствии с принципиальной схемой (см. рисунок 3.1).

Для реализации аналого-цифрового кодоимпульного преобразователя в состав макета включен магнитоэлектрический измерительный преобразователь с переключающимися пределами преобразования, выполняющий функцию компаратора, и второй стабилизированный источник питания с управляемым делителем напряжения для задания вариантов выполнения лабораторной работы. Переключатель ВАРИАНТ, расположенный на передней панели макета, задает различные значения измеряемых напряжений путем изменения коэффициентов деления делителя напряжения.

Переключатель АЦП - ЦАП служит для переключения режимов работы макета.

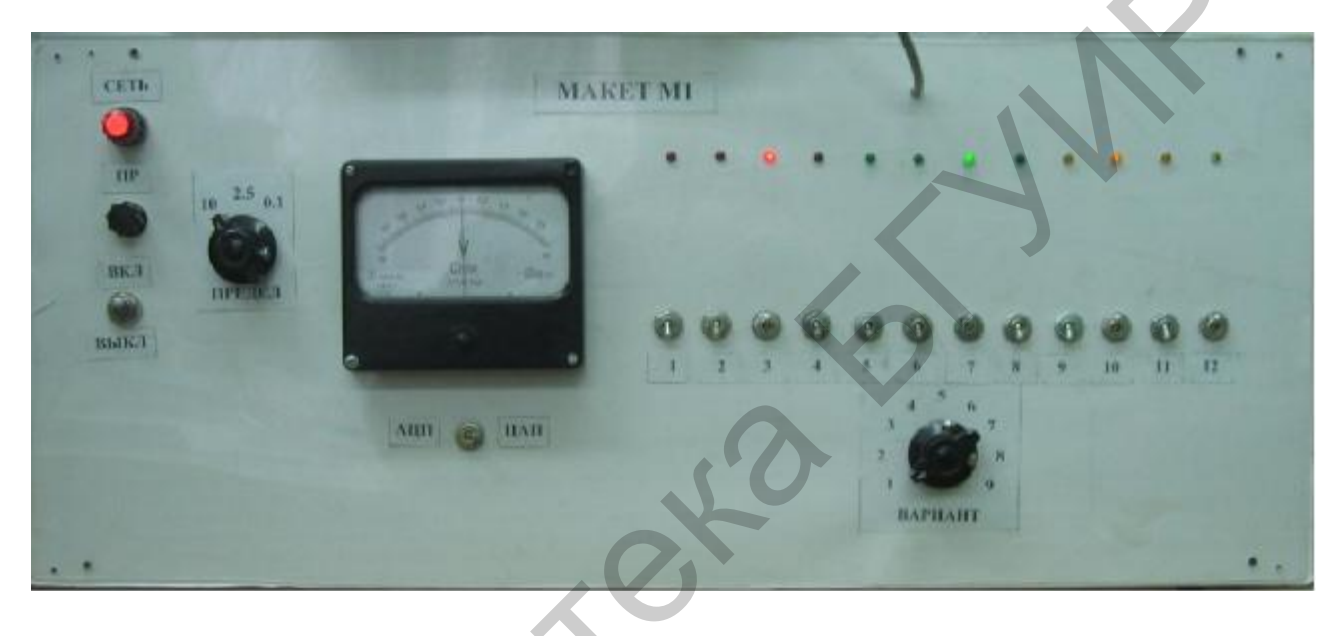

Рисунок 3.2 – Внешний вид передней панели макета М1

# 4 ПОДГОТОВКА К ВЫПОЛНЕНИЮ РАБОТЫ

4.1 Изучить устройство и принцип действия цифроаналоговых и аналогоцифровых преобразователей.

4.2 По приложению А изучить устройство, принцип действия и порядок работы с прибором В7-65/2, а также методики выполнения с его помощью измерений напряжений исследуемых сигналов и оценки погрешностей полученных результатов измерений.

4.3 Ответить на контрольные вопросы.

4.4 Сделать заготовку отчета (одну на бригаду) по лабораторной работе в соответствии с требованиями настоящих методических указаний.

4.5 Решить задачу в соответствии с вариантом, определяемым номером вашей бригады.

При преобразовании напряжения исследуемого сигнала с помощью кодоимпульсного преобразователя после перебора 12-ти двоичных разрядов с весовыми коэффициентами 8-4-2-1 на его выходе был зафиксирован цифровой код, приведенный в соответствии с номером варианта в таблице 4.1.

Определите значение преобразованного напряжения и погрешность его преобразования. Приведите структурную схему аналого-цифрового преобразователя и временные диаграммы его работы (см. рисунок 1.19, б) с учетом значения преобразуемого напряжения.

Решение задачи для заданного варианта совместно с временными диаграммами приведите в заготовке отчета по лабораторной работе.

|                | $140,1114$ $11$ $114000000$ $10401$ $100000$ |                |                |
|----------------|----------------------------------------------|----------------|----------------|
| Номер варианта | Цифровой код                                 | Номер варианта | Цифровой код   |
|                | 0001 0010 0001                               |                | 0101 0011 0100 |
|                | 0010 0101 0000                               |                | 0111 1001 1011 |
|                | 0011 0111 0011                               |                | 1000 1000 1000 |
|                | 0100 0011 0110                               |                | 1001 1001 0111 |
|                | 0101 0001 1001                               |                | 0000 0111 1000 |
|                |                                              |                |                |

Таблица 4 1 – Нифровые колы на входе АНП

#### 5 ЛАБОРАТОРНОЕ ЗАДАНИЕ

1 Определить функцию преобразования ЦАП и чувствительность измерительного преобразователя. Оценить погрешность функции преобразования.

2 Построить измерительные сигналы различных форм с помощью ЦАП.

3 Определить значение измеряемого напряжения с помощью АЦП, реализующего кодоимпульсный метод преобразования, и оценить погрешность измерения напряжения.

## 6 ПОРЯДОК ВЫПОЛНЕНИЯ РАБОТЫ

## 6.1 Выполните измерения в соответствии с пунктом 1 лабораторного задания. Измерения проводите в следующей последовательности.

Определение функции преобразования цифроаналогового преобразователя заключается в последовательном изменении цифровых кодов на входе преобразователя с измерением значений выходного напряжения ЦАП цифровым вольтметром В7-65/2.

6.1.1 По таблице 6.1 в соответствии с номером варианта определите номера четырех тумблеров А, В, С и D, которые вы будете использовать при построении функции преобразования.

Например, для пятого варианта номера тумблеров будут следующими:  $A - 5$ ,  $B - 6$ ,  $C - 7$ ,  $D - 8$ .

6.1.2 Подготовьте вольтметр В7-65/2 к проведению измерений напряжения исследуемого сигнала согласно разделам А.4 и А.5 приложения А с разрядностью 5.5 десятичных разрядов. Переключатель МАКЕТА М1 установите в положение ЦАП. Тумблеры  $12 - 1$  установите в нижнее (нулевое) положение. Такое состояние тумблеров соответствует шагу 1 (таблица 6.2).

<sup>&</sup>lt;sup>1</sup> Отчет без решенной задачи к защите не принимается.

<sup>30</sup> 

| Вариант            | $\sim$ |     |                |     |     |     | O   |     | Ω   |     |
|--------------------|--------|-----|----------------|-----|-----|-----|-----|-----|-----|-----|
|                    | Ã      | 9   | О              |     | O   |     |     |     |     |     |
| Номера             | В      | 10  | 9              | 8   |     |     |     |     |     |     |
| тумблеров          |        |     | 10             | 9   | 8   |     | b   |     |     |     |
|                    | D      | 12  | $\overline{1}$ | 10  | 9   | 8   |     |     |     |     |
| Шаг дискретизации, |        | 100 | 200            | 300 | 400 | 500 | 600 | 700 | 800 | 900 |
| МКС                |        |     |                |     |     |     |     |     |     |     |

Таблица 6.1 – Варианты лабораторного задания

Включите источник питания макета М1.

6.1.3 Переведите тумблер D макета М1 в верхнее (единичное) положение (шаг 2 – 0001) и измерьте с помощью вольтметра В7-65/2 выходное значение напряжение ЦАП. Занесите значение измеренного напряжения  $U_{BbIX}$ в таблицу 6.2.

Примечание - Нахождение тумблера в единичном состоянии индицируется свечением расположенного над ним светодиода, цвет которого определяется десятичным разрядом.

| Номер          |                | Положение тумблеров макета М1 |                  |                   |                      |         | Значение Значение |
|----------------|----------------|-------------------------------|------------------|-------------------|----------------------|---------|-------------------|
| шага           | A              | B                             | C                | D                 | $U_{\text{BbIX}}, B$ | периода | частоты           |
|                | $\overline{0}$ | $\theta$                      | $\theta$         | $\overline{0}$    | $\theta$             |         |                   |
| $\overline{2}$ | $\overline{0}$ | $\theta$                      | $\overline{0}$   |                   |                      |         |                   |
| 3              | $\overline{0}$ | $\theta$                      |                  | $\mathbf{\Omega}$ |                      |         |                   |
| $\overline{4}$ | $\overline{0}$ | $\theta$                      |                  |                   |                      |         |                   |
| 5              | $\overline{0}$ |                               | $\overline{0}$   | $\Omega$          |                      |         |                   |
| 6              | $\overline{0}$ |                               | $\boldsymbol{0}$ |                   |                      |         |                   |
|                | $\overline{0}$ |                               |                  | 0                 |                      |         |                   |
| 8              | 0              |                               |                  |                   |                      |         |                   |
| 9              |                | $\overline{0}$                | $\overline{0}$   | $\Omega$          |                      |         |                   |
| 10             |                | $\overline{0}$                | $\overline{0}$   |                   |                      |         |                   |
| 11             |                | $\theta$                      |                  | 0                 |                      |         |                   |
| 12             | $\overline{1}$ | $\theta$                      |                  |                   |                      |         |                   |
| 13             |                |                               | $\overline{0}$   | $\mathcal{O}$     |                      |         |                   |
| 14             |                |                               | $\overline{0}$   |                   |                      |         |                   |
| 15             |                |                               |                  | $\mathcal{O}$     |                      |         |                   |
| 16             |                |                               |                  |                   |                      |         |                   |

Таблица 6.2 – Данные для определения первой функции преобразования

6.1.4 Переведите тумблер D из единичного в нулевое положение, а тумблер С – наоборот, из нулевого в единичное (шаг  $3 - 0010$ ). Произведите отсчет измеренного значения напряжения и занесите его в таблицу 6.2.

6.1.5 Повторите операции пункта 6.1.4 для остальных шагов, указанных в таблице 6.2, путем изменения положения соответствующих тумблеров макета М1. Зафиксируйте соответствующие им значения выходного напряжения U<sub>BbIX</sub> по цифровому табло вольтметра В7-65/2. Измеренные значения напряжения  $(U_{BbIX})$  занесите в таблицу 6.2.

6.1.6 Воспользовавшись измеренными значениями выходных напряжений и соответствующими им цифровыми кодами, приведенными в таблице 6.2, постройте график функции преобразования цифроаналогового измерительного преобразователя. Определите форму выходного сигнала ЦАП. Воспользовавшись данными, приведенными в таблице 6.1, определите период повторения полученного сигнала и его частоту.

6.1.7 Воспользовавшись теоретическими сведениями, приведенными в разделе 1 настоящих методических указаний, определите значение чувствительности измерительного преобразователя.

6.1.8 Воспользовавшись метрологическими характеристиками вольтметра В7-65/2, определите погрешность функции преобразования как погрешность результата косвенного измерения.

6.1.9 Значения чувствительности преобразователя и погрешности определения функции преобразования приведите в отчете по лабораторной работе. Сделайте выводы по данному пункту лабораторного задания.

# 6.2 Выполните измерения в соответствии с пунктом 2 лабораторного задания. Измерения проводите в следующей последовательности.

6.2.1 Подготовьте вольтметр В7-65/2 к проведению измерений напряжения U<sub>BЫХ</sub> исследуемых сигналов согласно разделам А.4 и А.5 приложения А. Тумблеры 12 - 1 установите в нижнее (нулевое) положение. Такое состояние тумблеров соответствует шагу 1 (таблица 6.3).

6.2.2 Переведите тумблер В макета М1 в верхнее (единичное) положение (шаг 2 – 0100) и измерьте с помощью вольтметра В7-65/2 выходное значение напряжение ЦАП. Занесите значение измеренного напряжения U<sub>BbIX</sub> в таблицу 6.3.

6.2.3 Переведите тумблер В из единичного в нулевое положение, а тумблер А – наоборот, из нулевого в единичное (шаг 3 – 1000). Произведите отсчет измеренного значения напряжения и занесите его в таблицу 6.3.

6.2.4 Тумблер А оставьте в единичном положении, а тумблер В переведите из нулевого положения в единичное (шаг 4 - 1100). Произведите отсчет измеренного значения напряжения и занесите его в таблицу 6.3.

6.2.5 Повторите операции пунктов 6.2.3 и 6.2.4 путем изменения положения соответствующих тумблеров макета М1 в соответствии с таблицей 6.3. Зафиксируйте соответствующие им значения выходного напряжения U<sub>BbIX</sub> по цифровому табло вольтметра В7-65/2. Измеренные значения выходного напряжения (U<sub>BbIX</sub>) ЦАП занесите в таблицу 6.3.

6.2.6 Воспользовавшись измеренными значениями выходных напряжений ЦАП и соответствующими им значениями цифровых кодов, приведенными в таблице 6.3, постройте график функции преобразования цифроаналогового измерительного преобразователя. Определите форму полученного исследуемого сигнала и период его повторения.

|                |                  |                  | Положения тумблеров |                  |                | Значение | Значение         |  |  |  |
|----------------|------------------|------------------|---------------------|------------------|----------------|----------|------------------|--|--|--|
| Номер          |                  |                  | макета М1           |                  | $U_{\rm BbIX}$ | периода  | максимальной     |  |  |  |
| шага           | $\mathbf{A}$     | B                | $\mathsf{C}$        | D                | B              |          | чувствительности |  |  |  |
| $\mathbf{1}$   | $\overline{0}$   | $\overline{0}$   | $\overline{0}$      | $\overline{0}$   | $\overline{0}$ |          |                  |  |  |  |
| $\overline{2}$ | $\overline{0}$   | 1                | $\boldsymbol{0}$    | $\overline{0}$   |                |          |                  |  |  |  |
| 3              |                  | $\boldsymbol{0}$ | $\boldsymbol{0}$    | $\boldsymbol{0}$ |                |          |                  |  |  |  |
| $\overline{4}$ |                  | 1                | $\overline{0}$      | $\overline{0}$   |                |          |                  |  |  |  |
| 5              |                  | 1                | $\mathbf 1$         |                  |                |          |                  |  |  |  |
| 6              |                  | 1                | $\overline{0}$      | $\overline{0}$   |                |          |                  |  |  |  |
| 7              |                  | $\boldsymbol{0}$ | $\boldsymbol{0}$    | $\overline{0}$   |                |          |                  |  |  |  |
| 8              | $\overline{0}$   | 1                | $\overline{0}$      | $\overline{0}$   |                |          |                  |  |  |  |
| 9              | $\boldsymbol{0}$ | $\boldsymbol{0}$ | $\boldsymbol{0}$    | $\boldsymbol{0}$ |                |          |                  |  |  |  |
| 10             | $\overline{0}$   | 1                | $\overline{0}$      | $\overline{0}$   |                |          |                  |  |  |  |
| 11             |                  | $\overline{0}$   | $\overline{0}$      | $\overline{0}$   |                |          |                  |  |  |  |
| 12             | 1                | 1                | $\overline{0}$      | $\overline{0}$   |                |          |                  |  |  |  |
| 13             |                  | 1                | 1                   | 1                |                |          |                  |  |  |  |
| 14             |                  |                  | $\boldsymbol{0}$    | $\boldsymbol{0}$ |                |          |                  |  |  |  |
| 15             | 1                | $\overline{0}$   | $\overline{0}$      | $\overline{0}$   |                |          |                  |  |  |  |
| 16             | $\overline{0}$   | 1                | $\boldsymbol{0}$    | $\boldsymbol{0}$ |                |          |                  |  |  |  |
| 17             | $\overline{0}$   | $\boldsymbol{0}$ | $\boldsymbol{0}$    | $\boldsymbol{0}$ |                |          |                  |  |  |  |
|                |                  |                  |                     |                  |                |          |                  |  |  |  |

Таблина 6.3 – Ланные лля опрелеления второй функции преобразования

6.2.7 Воспользовавшись теоретическими сведениями, приведенными в разделе 1 настоящих методических указаний, определите значение максимальной чувствительности измерительного преобразователя. Значения периода повторения выходного сигнала ЦАП и максимальной чувствительности занесите в таблицу 6.3.

График функции преобразования измерительного преобразователя приведите в отчете по лабораторной работе.

#### 6.3 Выполните измерения в соответствии с пунктом 2 лабораторного задания. Измерения проводите в следующей последовательности.

6.3.1 Подготовьте вольтметр В7-65/2 к проведению измерений напряжения U<sub>BbIX</sub> исследуемых сигналов согласно разделам А.4 и А.5 приложения А. Тумблеры 12 - 1 макета М1 установите в нижнее (нулевое) положение.

6.3.2 Переведите тумблер А макета М1 в верхнее (единичное) положение (шаг 0 - 1000) и измерьте с помощью вольтметра В7-65/2 выходное значение напряжение ЦАП. Занесите значение измеренного напряжения U<sub>BbIX</sub> в таблицу 6.4.

6.3.3 Тумблер А оставьте в единичном положении, а тумблер В переведите из нулевого положения в единичное (шаг 1 - 1100). Произведите отсчет измеренного значения напряжения и занесите его в таблицу 6.4.

6.3.4 Тумблеры А и В оставьте в единичном положении, а тумблер С переведите из нулевого в единичное положение (шаг  $2 - 1110$ ).

Произведите отсчет измеренного значения напряжения и занесите его в таблицу 6.4.

6.3.5 Повторите операции пунктов 6.3.3 и 6.3.4 путем изменения положения соответствующих тумблеров макета М1 (см. таблица 6.4) для остальных десяти шагов. Зафиксируйте соответствующие им значения выходного напряжения U<sub>BbIX</sub> по цифровому табло вольтметра В7-65/2. Измеренные значения напряжения (U<sub>BbIX</sub>) занесите в таблицу 6.4.

|                |   |           | Положения тумблеров |          |                  | Значение         |  |  |
|----------------|---|-----------|---------------------|----------|------------------|------------------|--|--|
| Номер          |   | макета М1 |                     |          | $U_{BbIX}$ , $B$ | максимальной     |  |  |
| шага           | A | B         | C                   | D        |                  | чувствительности |  |  |
| $\overline{0}$ |   | 0         | $\theta$            | 0        |                  |                  |  |  |
|                |   |           | $\mathbf{\Omega}$   | 0        |                  |                  |  |  |
| $\overline{2}$ |   |           |                     | ∩        |                  |                  |  |  |
| 3              |   |           |                     |          |                  |                  |  |  |
| 4              |   |           |                     | 0        |                  |                  |  |  |
| 5              |   |           |                     | $\Omega$ |                  |                  |  |  |
| 6              |   |           |                     |          |                  |                  |  |  |
|                | 0 |           | $\mathcal{L}$       | 0        |                  |                  |  |  |
| 8              | ⋂ |           |                     | $\Omega$ |                  |                  |  |  |
| 9              | ⋂ |           |                     |          |                  |                  |  |  |
| 10             |   |           |                     | Ō        |                  |                  |  |  |
| 11             | 0 |           | 0                   | $\Box$   |                  |                  |  |  |
| 12             |   |           |                     |          |                  |                  |  |  |

Таблица 6.4 – Данные для определения третьей функции преобразования

6.3.6 Воспользовавшись измеренными значениями выходных напряжений и соответствующими им цифровыми кодами, приведенными в таблице 6.4, постройте график функции преобразования цифроаналогового измерительного преобразователя. Определите форму исследуемого сигнала и максимальную чувствительность преобразователя. Вычисленное значение максимальной чувствительности преобразователя занесите в таблицу 6.4.

График функции преобразования приведите в отчете.

## 6.4 Выполните измерения в соответствии с пунктом 2 лабораторного задания. Измерения проводите в следующей последовательности.

6.4.1 Подготовьте вольтметр В7-65/2 к проведению измерений напряжения U<sub>BbIX</sub> исследуемых сигналов согласно разделам А.4 и А.5 приложения А. Тумблеры 12 - 1 установите в нижнее (нулевое) положение. Для построения функции преобразования используйте данные, приведенные в таблице 6.5.

6.4.2 Переведите тумблер В макета М1 в верхнее (единичное) положение (шаг  $0 - 0100$ ) и измерьте с помощью вольтметра В7-65/2 выходное значение напряжение ЦАП. Занесите значение измеренного напряжения U<sub>BMX</sub> в таблицу 6.5.

6.4.3 Возвратите тумблер В в нулевое положение, а тумблер А переведите из нулевого положения в единичное (шаг 1 – 1000). Произведите отсчет измеренного значения напряжения и занесите его в таблицу 6.5.

6.4.4 Оставьте тумблер А в единичном положении, а тумблер B переведите из нулевого положения в единичное (шаг 2 – 1100). Произведите отсчет измеренного значения напряжения и занесите его в таблицу 6.5.

6.4.5 Повторите операции пунктов 6.4.2 – 6.4.4 путем изменения положения соответствующих тумблеров макета М1 (см. таблица 6.5) для остальных одиннадцати шагов. Зафиксируйте соответствующие им значения выходного напряжения U<sub>BЫХ</sub> по цифровому табло вольтметра В7-65/2. Измеренные значения напряжения ( $U_{\text{BbIX}}$ ) занесите в таблицу 6.5.

|                |          |          |                               | Таблица 6.5 – Данные для определения четвертой функции преобразования |                                                                              |
|----------------|----------|----------|-------------------------------|-----------------------------------------------------------------------|------------------------------------------------------------------------------|
| Номер          |          |          | Положения тумблеров макета М1 |                                                                       | $U_{BbIX}$ , B                                                               |
| шага           | A        | B        | С                             | D                                                                     |                                                                              |
| $\Omega$       | $\theta$ |          | $\theta$                      | $\Omega$                                                              |                                                                              |
|                |          | $\Omega$ | $\boldsymbol{0}$              | 0                                                                     |                                                                              |
| $\overline{2}$ |          |          | $\overline{0}$                | 0                                                                     |                                                                              |
| 3              |          |          |                               | $\overline{0}$                                                        |                                                                              |
| $\overline{4}$ |          |          |                               |                                                                       |                                                                              |
| 5              |          |          | 1                             | 0                                                                     |                                                                              |
| 6              |          |          | $\overline{0}$                | 0                                                                     |                                                                              |
| 7              |          | $\theta$ | $\overline{0}$                | 0                                                                     |                                                                              |
| 8              | ()       |          | $\theta$                      | 0                                                                     |                                                                              |
| 9              | $\theta$ | $\theta$ |                               |                                                                       |                                                                              |
| 10             | $\theta$ | $\theta$ | $\overline{0}$                |                                                                       |                                                                              |
| 11             | $\theta$ | $\theta$ |                               | 0                                                                     |                                                                              |
| 12             | $\theta$ |          | $\overline{0}$                | 0                                                                     |                                                                              |
| 13             |          | $\theta$ | $\overline{0}$                | 0                                                                     |                                                                              |
|                |          |          |                               |                                                                       | 6.4.6 Воспользовавшись измеренными значениями выходных напряжений            |
|                |          |          |                               |                                                                       | и соответствующими им цифровыми кодами, приведенными в таблицах 6.4 и        |
|                |          |          |                               |                                                                       | 6.5, постройте на одном графике две функции преобразования цифроаналогово-   |
|                |          |          |                               |                                                                       | го измерительного преобразователя. Определите значение фазового сдвига между |
|                |          |          |                               | двумя выходными сигналами цифроаналогового преобразователя по формуле |                                                                              |
|                |          |          | ∧+                            |                                                                       |                                                                              |

Таблица 6.5 – Данные для определения четвертой функции преобразования

$$
\varphi = 360^\circ \, \frac{\Delta t}{T},
$$

где  $\Delta t$  – временной интервал между двумя исследуемыми сигналами (бит); Т – период исследуемого сигнала (бит).

Графики функций преобразования и значение измеренного фазового сдвига приведите в отчете.

#### **6.5 Выполните измерения в соответствии с пунктом 3 лабораторного задания. Измерения проводите в следующей последовательности.**

6.5.1 Определите значение выходного напряжения ЦАП при включении каждого тумблера лабораторного макета М1. Для этого последовательно нужно установить каждый тумблер в положение «1» (верхнее положение, горит индикатор) при условии, что все остальные тумблеры находятся в положении «0» (нижнее положение, индикатор не горит). Результаты измерения выходных напряжений ЦАП занесите в таблицу 6.6.

| 1 аолица 6.6 – Определение выходных напряжении 1 |  |  |  |  |  |  |
|--------------------------------------------------|--|--|--|--|--|--|
| № тумблера                                       |  |  |  |  |  |  |
| $\cup$ BLIX                                      |  |  |  |  |  |  |

Таблица 6.6 – Определение выходных напряжений ЦАП

6.5.2 Переведите переключатель режима работы макета М1 из положения ЦАП в положение АЦП. Переключатель ВАРИАНТ макета М1 установите в положение, соответствующее номеру вашего варианта. Установите максимальный предел измерений магнитоэлектрического измерительного прибора. Тумблеры 12 – 1 установите в нижнее (нулевое) положение.

6.5.3 Тумблер 1 установите в единичное положение. Если стрелка магнитоэлектрического прибора отклонилась влево от нулевой отметки шкалы, то значение компенсирующего напряжения превышает значение измеряемого напряжения. В этом случае тумблер 1 необходимо перевести в нулевое положение, а в таблицу 6.7 занести значение цифрового кода «0».

Если стрелка магнитоэлектрического прибора отклонилась вправо от нулевой отметки шкалы, то значение компенсирующего напряжения не превышает значения измеряемого напряжения. В этом случае тумблер 1 необходимо оставить в единичном положении, а в таблицу 6.7 занести значение цифрового кода «1». олица 6.6 – Определение выходных напряжений ЦАП тумблера 1 2 3 4 5 6 7 8 9 10 ПГ тык, В<br>
вых, В<br>
вых, В<br>
вых, В<br>
6.5.2 Переведите переключатель режима работы макета М1 из положение, соответенно и ПП положение АПП и стано

| № тумблера                |  |  |  |  |                             |  |  |  |  |  |
|---------------------------|--|--|--|--|-----------------------------|--|--|--|--|--|
| Цифровой код              |  |  |  |  |                             |  |  |  |  |  |
| Значение<br>напряжения, В |  |  |  |  | $U_X = X, XX \pm X, XX$ [B] |  |  |  |  |  |

Таблица 6.7 – Определение значения измеряемого напряжения

6.5.4 Повторите операции пункта 6.5.3 для остальных одиннадцати тумблеров макета М1, уменьшая, при необходимости, предел измерения магнитоэлектрического измерительного прибора. Значения цифрового кода для каждого положения тумблера занесите в таблицу 6.7.

6.5.5 Воспользовавшись теоретическими сведениями, приведенными в разделе 1 данных методических указаний, определите значение измеряемого напряжения. Результаты расчетов занесите в таблицу 6.7. Определите погрешность измерения заданного значения напряжения.

Примечание - При расчете измеренного значения напряжения используйте алгоритм решения задачи домашнего задания, приведенной в разделе 4 данных методических указаний.

## 7 СОДЕРЖАНИЕ ОТЧЕТА

Отчет по лабораторной работе оформляется на стандартных листах бумаги формата А4. Структурная схема измерительного прибора, используемого при выполнении лабораторной работы, вычерчивается с необходимыми обозначениями и пояснениями. Результаты измерений и вычислений сводятся в таблицы, форма которых должна соответствовать форме таблиц, приведенным в данных методических указаниях. Текст отчета должен содержать всю информацию о проделанной работе, необходимые расчетные формулы, выводы и рекомендации по анализу результатов выполнения каждого пункта лабораторного задания. Сведения об используемом измерительном приборе должны быть оформлены по следующей форме:

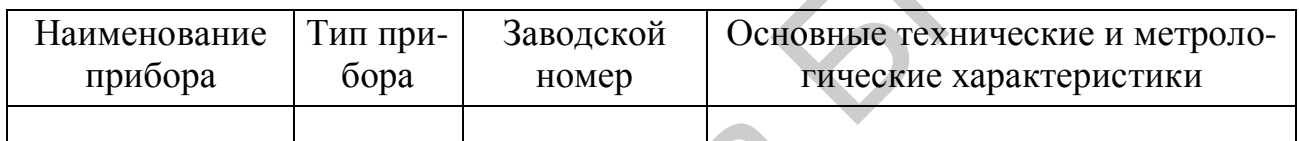

#### 8 КОНТРОЛЬНЫЕ ВОПРОСЫ

1 Дайте определение дискретизации и шага дискретизации.

2 Объясните понятие квантования.

3 Объясните понятие цифрового кодирования.

4 Назовите основные погрешности аналого-цифрового преобразования, объясните их суть.

5 Каковы устройство и принцип действия цифроаналоговых преобразователей?

6 Приведите принципиальную схему ЦАП на основе R-2R резистивной матрицы лестничного типа, поясните принцип работы.

7 Объясните понятие «функция преобразования», принципы ее построения. Дайте определение чувствительности ЦАП.

8 Перечислите основные узлы, на основе которых строятся АЦП.

9 Объясните устройство и принцип действия ключей, назовите их виды, приведите схемы включения.

10 Для чего предназначены логические элементы? Приведите примеры основных логических элементов, дайте им определение. Приведите схемы И, ИЛИ, НЕ на основе реле.

11 Приведите схему операционного усилителя, дайте определение данному устройству.

12 Объясните устройство и принцип действия триггера, используя временные диаграммы.

13 Дайте определение сравнивающему устройству, приведите структурную схему, объясните принцип работы.

14 Дайте определение интегратору, приведите структурные схемы.

15 Каковы устройство и принцип действия счетчика импульсов. Приведите структурную схему и диаграммы работы двоичного асинхронного счетчика

16 Приведите структурную схему и временную диаграмму, характеризующие работу декадного асинхронного счетчика в коде 8-4-2-1. Объясните принцип работы.

17 Каковы устройство и принцип действия дешифратора. Приведите структурную схему прямоугольного дешифратора, объясните принцип работы.

18 Объясните принцип работы преобразователя, реализующего кодоимпульсный метод. Приведите структурную схему и временную диаграмма, характеризующие работу кодоимпульсного преобразователя с линейноступенчатым изменением компенсирующего напряжения. Объясните принцип работы. гработы.<br>
17 Каковы устройство и принцип действия дешифратора. Приведително и принцип действия дешифратора. Приведите принцип работы не работу колонатует принцип работы переобразователя, реализующего кодо коньий метод. П

19 Объясните принцип работы преобразователя, реализующего кодоимпульсный метод. Приведите структурную схему и временную диаграмма, характеризующие работу кодоимпульсного преобразователя поразрядного уравновешивания. Объясните принцип работы.

# **ЛИТЕРАТУРА**

1 Ревин, В. Т. Преобразование и преобразователи измерительной информации : учеб. пособие. В 5 ч. Ч. 1 / В. Т. Ревин. – Минск : БГУИР, 2002. – 70 с. : ил.

2 Ревин, В. Т. Преобразование и преобразователи измерительной информации : учеб. пособие. В 5 ч. Ч. 2 / В. Т. Ревин. – Минск : БГУИР, 2003. – 103 с. : ил.

3 Ревин, В. Т. Преобразование и преобразователи измерительной информации : учеб. пособие. В 5 ч. Ч. 3 / В. Т. Ревин. – Минск : БГУИР, 2004. – 86 с. : ил.

4 Ревин, В. Т. Преобразование и преобразователи измерительной информации : учеб. пособие. В 5 ч. Ч. 4 / В. Т. Ревин. – Минск : БГУИР, 2004. – 91 с. : ил.

5 Ревин, В. Т. Преобразование и преобразователи измерительной информации : учеб. пособие. В 5 ч. Ч. 5 / В. Т. Ревин. – Минск : БГУИР, 2005. – 96 с. : ил.

*6 Елизаров, А. С. Электрорадиоизмерения : учеб. для вузов / А. С. Елизаров. – Минск : Выш. шк., 1986. – 320 с. : ил.* 

7 Измерение электрических и неэлектрических величин : учеб. пособие для вузов / под ред. Н. Н. Евтихиева. – М. : Энергоатомиздат, 1990. – 352 с. : ил.

8 Основы метрологии и электрические измерения: учеб. для вузов / под ред. Е. М. Душина. – 6-е изд., перераб. и доп. – Л. : Энергоатомиздат. Ленингр. отд-ние, 1987. – 480 с. : ил.

9 Электрические измерения : учеб. для вузов / под ред. А. В. Фремке, Е. М. Душина. – Л. : Энергия. Ленингр. отд-ние, 1980. – 392 с. : ил.

## ПРИЛОЖЕНИЕ А **УНИВЕРСАЛЬНЫЙ ВОЛЬТМЕТР В7-65/2**

# **А.1 НАЗНАЧЕНИЕ**

А.1.1 Вольтметр предназначен для измерения постоянного напряжения, среднеквадратичного значения переменного напряжения произвольной формы, сопротивления постоянному току, постоянного и переменного токов, частоты и периода синусоидального и импульсного сигналов. Вольтметр обеспечивает математическую и логическую обработку результатов измерений по программам, заложенным в вольтметре.

А.1.2 Вольтметр предназначен для работы от сети питания напряжением (220 $\pm$ 22) В, (110 $\pm$ 11) В частотой (50 $\pm$ 1) Гц, (60 $\pm$ 1) Гц.

А.1.3 Рабочие условия эксплуатации вольтметра следующие:

– температура окружающего воздуха от 5 до 40 $^{\circ}$  C;

– относительная влажность воздуха до 80 % при температуре 25 °С;

– атмосферное давление от 630 (84 кПа) до 800 мм рт. ст. (106,7 кПа).

# **А.2 ТЕХНИЧЕСКИЕ ХАРАКТЕРИСТИКИ**

А.2.1 Результаты измерения представляются в формате индикации 5,5 и 4,5 десятичных разрядов.

А.2.2 Вольтметр обеспечивает измерение постоянного напряжения положительной и отрицательной полярностей в диапазонах измерения с конечными значениями  $U_K - 200$  мB; 2,0 B; 20,0 B; 200,0 B; 1000 B.

А.2.3 Основная погрешность при измерении постоянного напряжения не превышает значений, приведенных в таблице А.2.1.

А.2.4 Входное сопротивление вольтметра при измерении постоянного напряжения не менее 1 ГОм в диапазоне измерений 200 мВ, не менее 2 ГОм в диапазоне измерений 2 В и равно (10 ± 0,5) МОм в остальных диапазонах.

А.2.5 Вольтметр обеспечивает измерение частоты синусоидальных сигналов и частоты следования импульсных сигналов любой полярности, имеющих не более двух экстремальных значений за период, в диапазоне от 20 Гц до 1 МГц при напряжении: ематическую и логическую обработку результатов измерений по прогр<br>
1, заложенным в вольтметре.<br>
A.1.2 Вольтметр предназивачен для работы от ести питания напряжен<br>
A.1.3 Рабочие условия эксплуатации вольтметра следующие:<br>

– входного синусоидального сигнала:

от 0,5 до 30 В в диапазоне частот от 20 Гц до 1 МГц;

от 30 до 150 В в диапазоне измеряемых частот от 20 Гц до 100 кГц;

– входного импульсного сигнала:

от 1 до 30 В в диапазоне измеряемых частот от 20 Гц до 1 МГц;

от 30 до 150 В в диапазоне измеряемых частот от 20 Гц до 100 кГц.

Длительность импульса входного сигнала не менее 0,5 мкс, скважность не более 10.

Таблица А.2.1

|          | Цена единицы       | Предел допускаемой основной погрешности,     |
|----------|--------------------|----------------------------------------------|
| $U_{K}$  | младшего разряда   | $\pm$ (% от U* + единица младшего разряда**) |
| $200$ MB | $1$ MK $B$         | $0,02 + 5$                                   |
|          | (10 мкВ)           | $(0,02 + 3)$                                 |
| 2,0 B    | $10 \text{ m}$ KB  | $0,02 + 5$                                   |
|          | $(100 \text{ mR})$ | $(0,02 + 2)$                                 |
| 20,0 B   | 100 мкВ            | $0,02 + 5$                                   |
|          | $(1 \text{ MB})$   | $(0,02 + 2)$                                 |
| 200,0 B  | $1 \text{ MB}$     | $0,02 + 5$                                   |
|          | $(10 \text{ MB})$  | $(0,02 + 3)$                                 |
| 1000,0 B | 10 <sub>MB</sub>   | $0,03 + 5$                                   |
|          | $(100 \text{ MB})$ | $(0,03 + 3)$                                 |

Примечание – \* U – значение измеряемого напряжения;

 \*\* − цена единицы младшего разряда и предел допускаемой основной погрешности для формата индикации 5,5 десятичных разрядов, в скобках – для 4,5 десятичных разрядов.

А.2.6 Основная погрешность вольтметра при измерении частоты синусоидальных и импульсных сигналов не превышает значений, приведенных в таблице А.2.2.

#### Таблица А.2.2

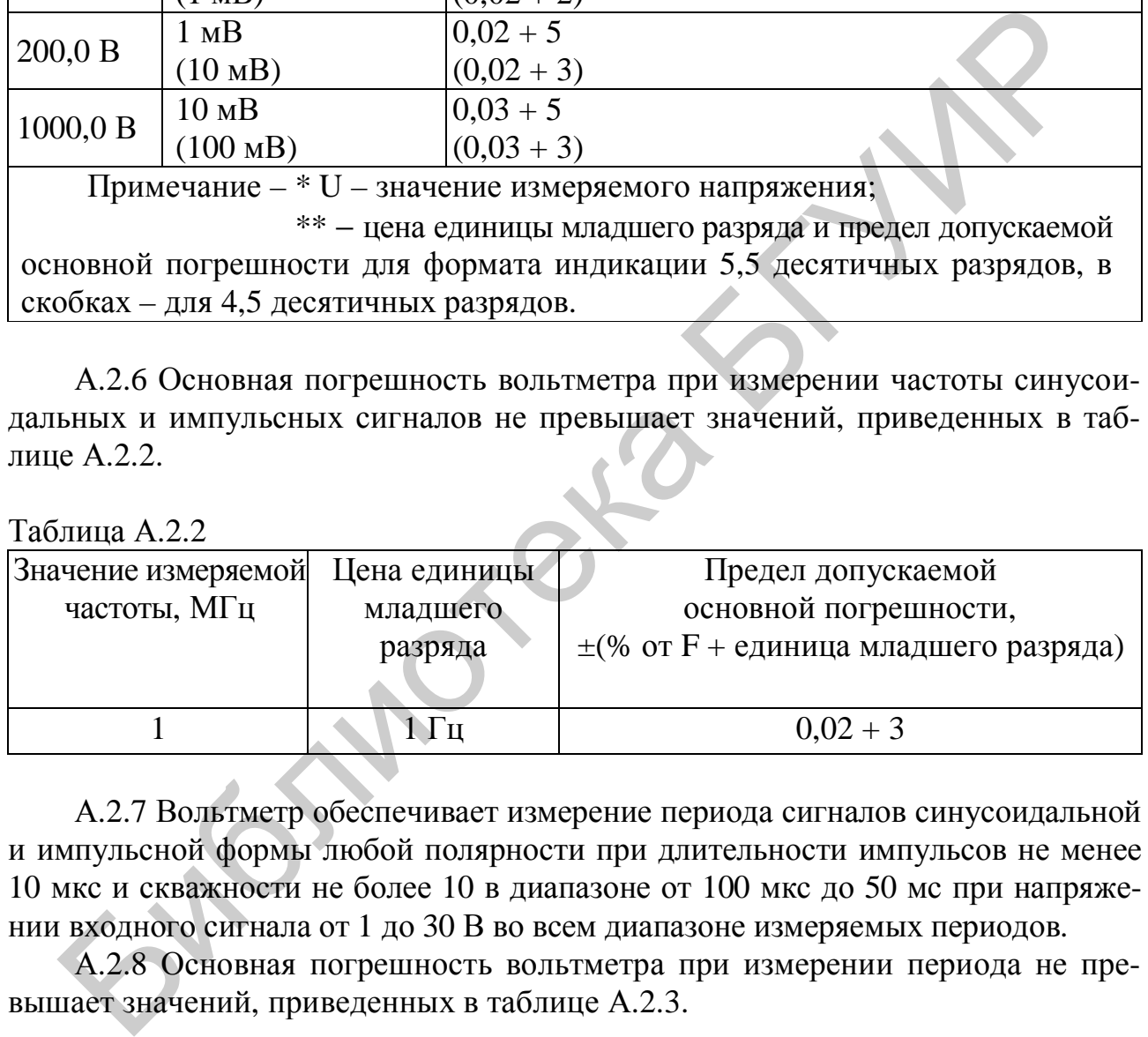

А.2.7 Вольтметр обеспечивает измерение периода сигналов синусоидальной и импульсной формы любой полярности при длительности импульсов не менее 10 мкс и скважности не более 10 в диапазоне от 100 мкс до 50 мс при напряжении входного сигнала от 1 до 30 В во всем диапазоне измеряемых периодов.

А.2.8 Основная погрешность вольтметра при измерении периода не превышает значений, приведенных в таблице А.2.3.

Таблица А.2.3

| Значение измеряемого Цена единицы |          | Предел допускаемой                        |  |  |  |  |
|-----------------------------------|----------|-------------------------------------------|--|--|--|--|
| периода, мс                       | младшего | основной погрешности,                     |  |  |  |  |
|                                   | разряда  | $\pm$ (% от T + единица младшего разряда) |  |  |  |  |
| 50                                | МКС      | $0.03 + 3$                                |  |  |  |  |

А.2.9 Пределы допускаемых значений дополнительной погрешности вольтметра от изменения температуры окружающей среды на каждые 10 °С не превышают значений основной погрешности.

А.2.10 Вольтметр обеспечивает математическую и логическую обработку результатов измерений по десяти программам:

– измерение температуры;

– измерение в децибеллах;

– измерение мощности;

– расширение диапазонов по току;

– измерение среднего значения;

– определение экстремума;

– допусковый контроль;

– накопление массива данных;

– тестирование диодов и проверка цепей на короткое замыкание.

А.2.11 Вольтметр имеет следующие режимы работы:

– периодические измерения;

– ручная установка и автоматический выбор диапазона измерения;

– измерение и автоматическая коррекция «нуля».

А.2.12 В вольтметре выполняется самоконтроль работоспособности составных частей.

А.2.13 Вольтметр обеспечивает свои технические характеристики в пределах норм по истечении времени установления рабочего режима, равного 30 мин, кроме основной погрешности, нормируемой в течение 24 ч после калибровки.

А.2.14 Вольтметр допускает непрерывную работу в рабочих условиях в течение времени не менее 24 ч при сохранении своих технических характеристик в пределах норм. - измерение среднего значения;<br>- определение экстремума;<br>- одорусковый контроль;<br>- пакопление массива данных;<br>- тестирование диодов и проверка ценей на короткое замыкание.<br>- А.2.11 Вольтметр имеет следующие режимы работы

А.2.15 Вольтметр сохраняет свои технические характеристики в пределах норм при питании его от сети переменного тока напряжением (220  $\pm$  22) В или  $(110 \pm 11)$  В частотой  $(50 \pm 1)$  Гц или  $(60 \pm 1)$  Гц.

А.2.16 Мощность, потребляемая вольтметром от сети питания при номинальном напряжении, не превышает 15 В⋅А.

# **А.3 ПРИНЦИП РАБОТЫ**

А.3.1 Вольтметр представляет собой многофункциональный измерительный прибор, измерительный тракт которого включает в себя ряд функциональных преобразователей, обеспечивающих измерение параметров соответствующих входных сигналов.

А.3.2 Структурная схема вольтметра приведена на рисунке А.3.1.

А.3.3 Вольтметр состоит из аналоговой и гальванически связанной с ней цифровой частей. Аналоговая часть служит для преобразования значения измеряемой величины в импульсы, длительность которых пропорциональна значению измеряемой величины, и состоит из аналого-цифрового преобразователя

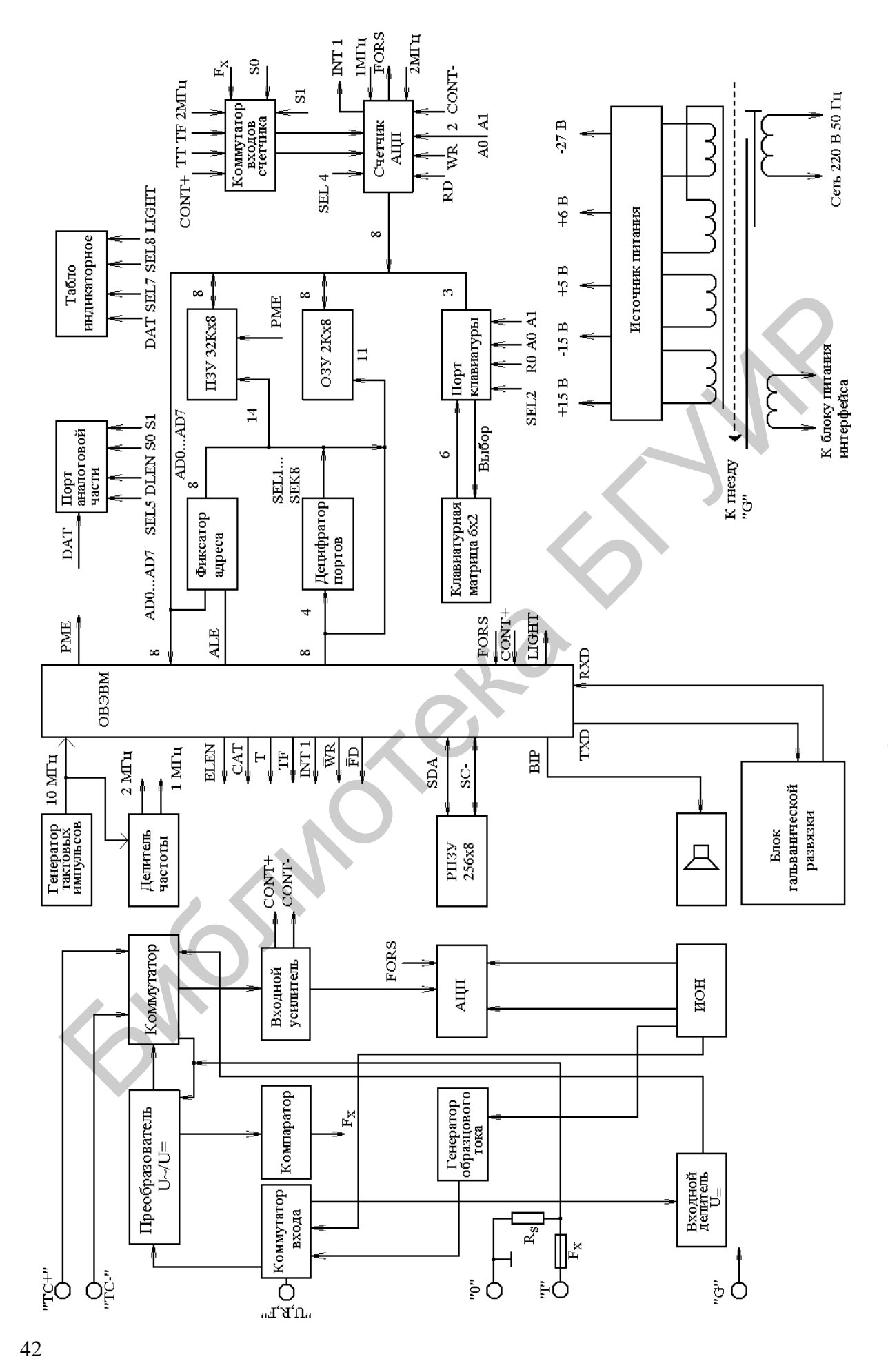

Рисунок А.3.1 - Структурная схема вольтметра

(АЦП), источника опорного напряжения (ИОН), коммутатора входа, входного усилителя, преобразователя переменного напряжения в постоянное U<sub>~</sub>/U<sub>=</sub>, входного делителя напряжения, компаратора, токового шунта  $R_x$  и источника образцового тока.

Измеряемое постоянное напряжение, поступающее на вход вольтметра (гнезда «U, R, F» и «0»), масштабируется входным делителем и входным усилителем и подается на вход АЦП. В АЦП реализована одна из разновидностей метода широтно-импульсной модуляции, суть которого заключается в следующем.

На вход интегратора АЦП непрерывно поступают ток, пропорциональный значению измеряемой величины, и опорный ток, полярность которого определяется состоянием выходного компаратора. Работой выходного компаратора управляет схема, сравнивающая выходное напряжение интегратора и треугольное напряжение постоянной амплитуды и частоты. Полярность опорного тока автоматически устанавливается такой, чтобы суммарный заряд емкости интегратора за период преобразования, равный периоду треугольного напряжения, был равен нулю.

В цифровую часть вольтметра поступают импульсы «+Счет» и «-Счет». Импульс «+Счет» поступает при положительной, а импульс «-Счет» при отрицательной полярности опорного тока. Разность длительностей импульсов «+Счет» и «-Счет» содержит информацию о значении измеряемой величины. Конец времени преобразования определяется по срезу импульса «+Счет».

ИОН вырабатывает опорные напряжения  $+U_{\text{OH}}$  и  $-U_{\text{OH}}$  для АЦП, а также напряжение U<sub>OБР</sub>, необходимое для измерения сопротивлений в диапазонах от 20 МОм до 2 ГОм.

Коммутатор входа осуществляет коммутацию входного сигнала в зависимости от режима работы вольтметра.

Измеряемое переменное напряжение подается с коммутатора входа на преобразователь U./U<sub>=</sub>, где масштабируется и преобразуется в пропорциональное постоянное напряжение, которое через коммутатор поступает на усилитель и далее на вход АЦП.

При измерении постоянного и переменного токов используется измерительный шунт. Входной измеряемый ток, протекая по шунту, создает на нем паление напряжения, которое полается на вход АШП через масштабирующий усилитель при измерении постоянного тока либо на вход ПСКЗ при измерении среднеквадратичного значения (СКЗ) переменного тока.

Преобразователь сопротивления в постоянное напряжение представляет собой источник образцового тока. Падение напряжения на измеряемом сопротивлении, обусловленном протеканием по нему опорного тока, поступает в тракт измерения постоянного напряжения. Значение опорного тока устанавливается исходя из выбранного диапазона измерения сопротивления.

При измерении временных характеристик переменного напряжения (частота, период) входной сигнал с гнезд «U, R, F» и «0» через масштабирующий усилитель преобразователя  $U \sim U$  поступает на компаратор, где преобразуется в последовательность прямоугольных импульсов эталонной частоты за период следования.

Цифровая часть представляет собой микропроцессорный контроллер, основной частью которого является однокристаллическая микроЭВМ, которая обеспечивает функционирование и калибровку измерительного тракта, математическую обработку цифрового кода, поступающего с выхода АЦП, обслуживание буквенно-цифрового информационного табло, клавиатуры и блоков сопряжения с внешними устройствами. Для синхронизации работы микроЭВМ и всего вольтметра в целом применен кварцевый генератор, вырабатывающий необходимый для работы АЦП и измерения частоты сигнал 400 Hz.

Для фиксации адресов, поступающих с мультиплексной шины адрес/данные микроЭВМ, применен фиксатор адреса. Обращение микроЭВМ ко всем узлам вольтметра осуществляется по сигналам дешифратора.

Программа работы вольтметра хранится в ПЗУ, а в ОЗУ – данные, поступающие в процессе измерений.

Калибровочные коэффициенты, полученные в процессе калибровки вольтметра, хранятся в энергонезависимой памяти.

Для отображения результата измерения используется блок индикации.

Управление работой вольтметра осуществляется посредством клавиатуры через порт клавиатуры. Информация о значениях измеряемой величины снимается со счетчика АЦП. Управление элементами коммутации аналоговой части осуществляется через порт аналоговой части. Формирователь временных интервалов необходим для обеспечения режимов измерения частоты и периода сигналов. Питание измерительной части вольтметра осуществляется от изолированного источника питания. Для обеспечения гальванической развязки между измерительной частью вольтметра и блоками сопряжения применен блок развязки. бходимый для работы АЦП и измерения частоты сигнал 400 Hz.<br>
Для фиксации адресов, поступающих с мультиплексной шины<br>
Дивные микроЭВМ, применен фиксатор адреса, Обращение микроЭВМ<br>
Изианые микроЭВМ, применен фиксатор адре

# **А.4 ПОДГОТОВКА ПРИБОРА К РАБОТЕ**

А.4.1 Рассмотрим органы управления, настройки и подключения.

На передней панели вольтметра расположены:

– информационное жидкокристаллическое табло для отображения значения измеряемой величины и вспомогательной информации;

– клавиатура, состоящая из 12 кнопок, не имеющих фиксации при нажатии;

– входные гнезда;

– выключатель напряжения сети.

А.4.2 Обозначение и назначение органов управления в зависимости от режима работы вольтметра приведены в таблице А.1.4. Внешний вид передней панели универсального вольтметра В7-65/2 приведен на рисунке А.4.1. Надпись над кнопкой соответствует назначению ее в режиме измерения, на кнопке – в режиме программирования.

44 Включение вольтметра в сеть осуществляется вытягиванием на себя ручки сетевого выключателя на передней панели. При включении вольтметра в сеть заземление корпуса вольтметра обеспечивается с помощью третьего (корпусного) вывода на вилке сетевого кабеля, входящего в комплект вольтметра.

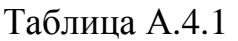

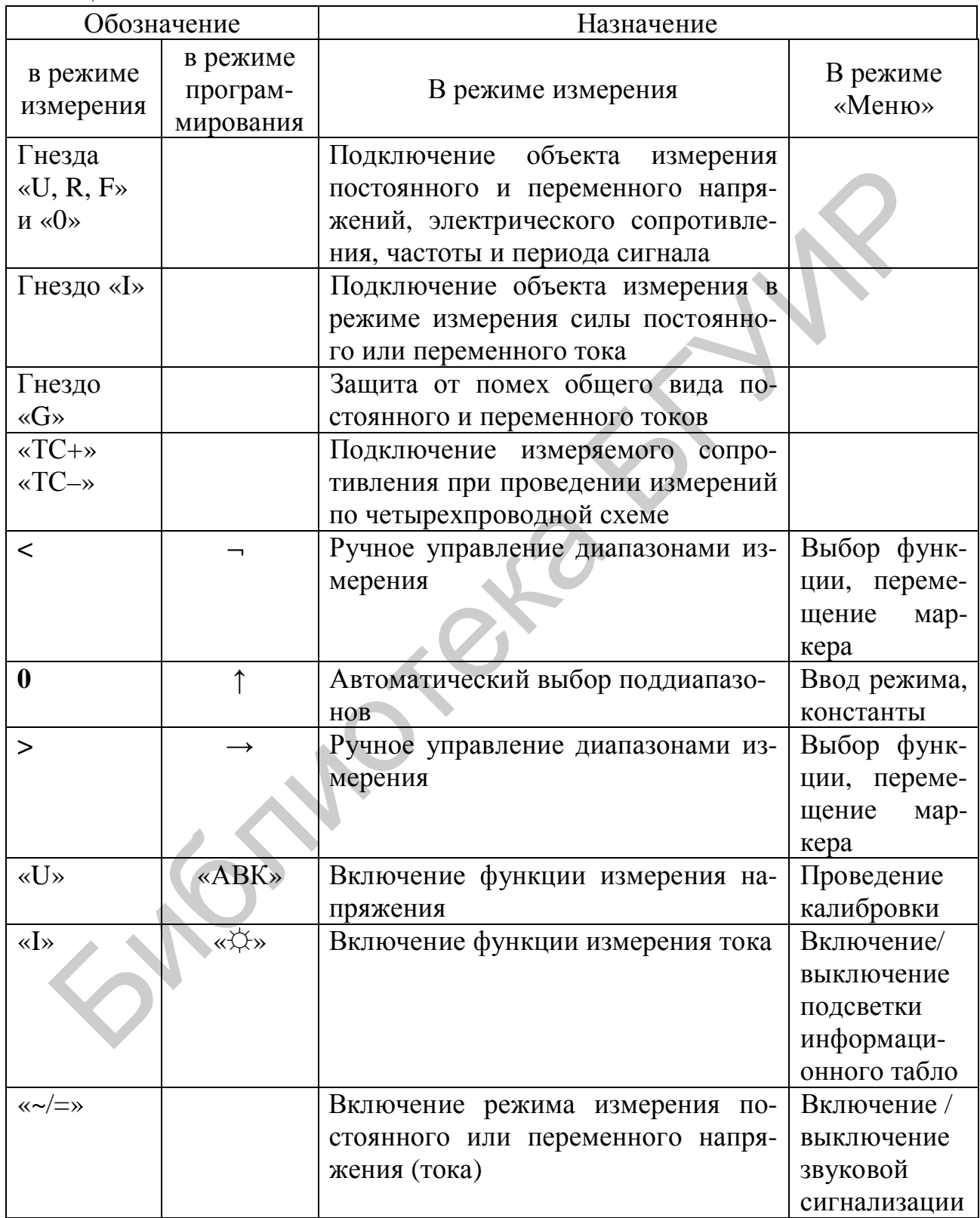

Продолжение таблицы А.4.1

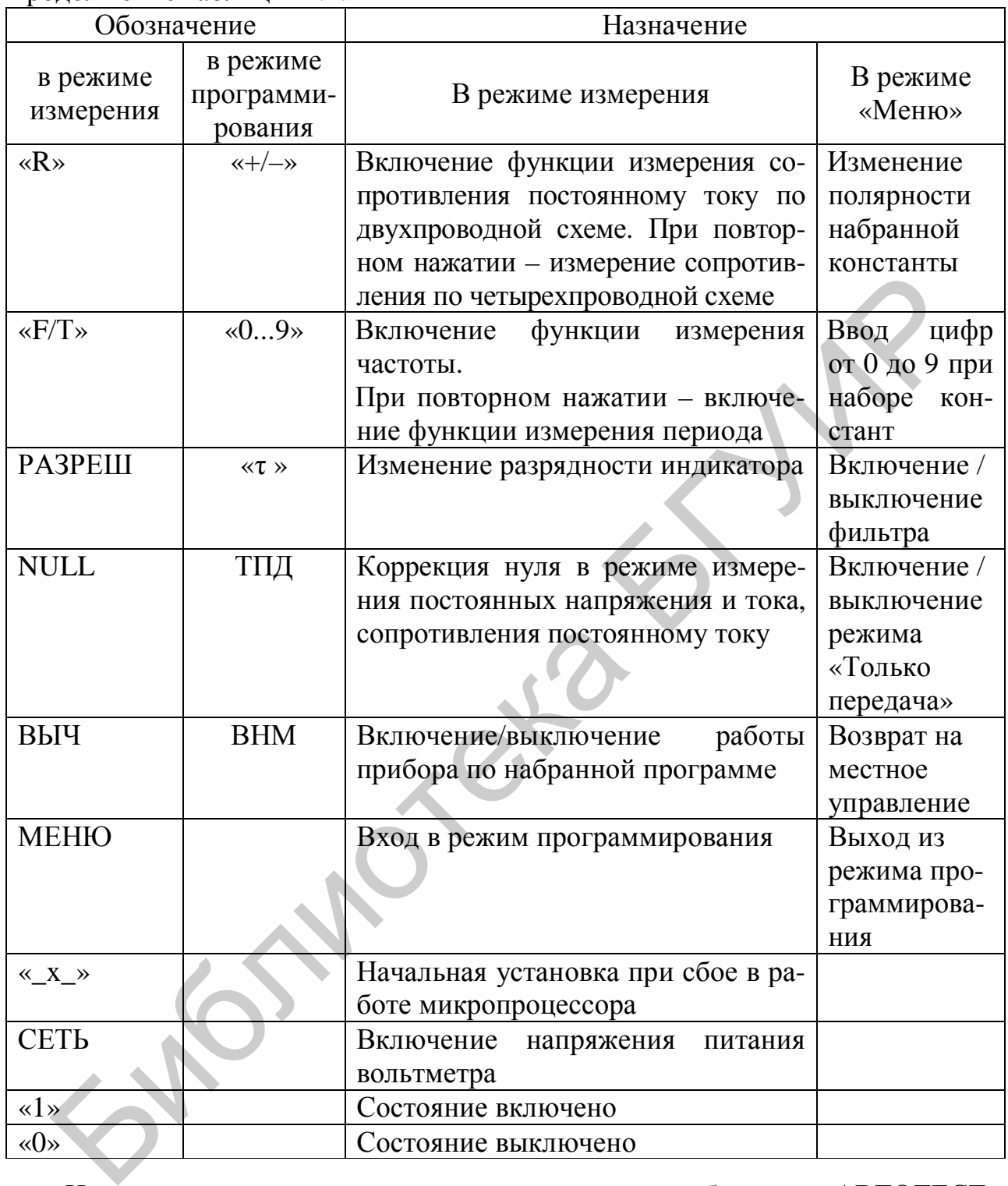

Индикация включения – кратковременное сообщение «АВТОТЕСТ», «АВК1», «АВК2», «АВКЗ». Затем, при успешном проведении тестирования, вольтметр переходит в рабочий режим измерения постоянного напряжения в диапазоне 1000 В, фильтр включен, разрешение 4,5 разряда.

Для достижения требуемых характеристик по точности необходимо установление теплового режима внутри вольтметра. После прохождения автокалибровки через 30 мин после включения вольтметр обеспечивает заданную погрешность измерения.

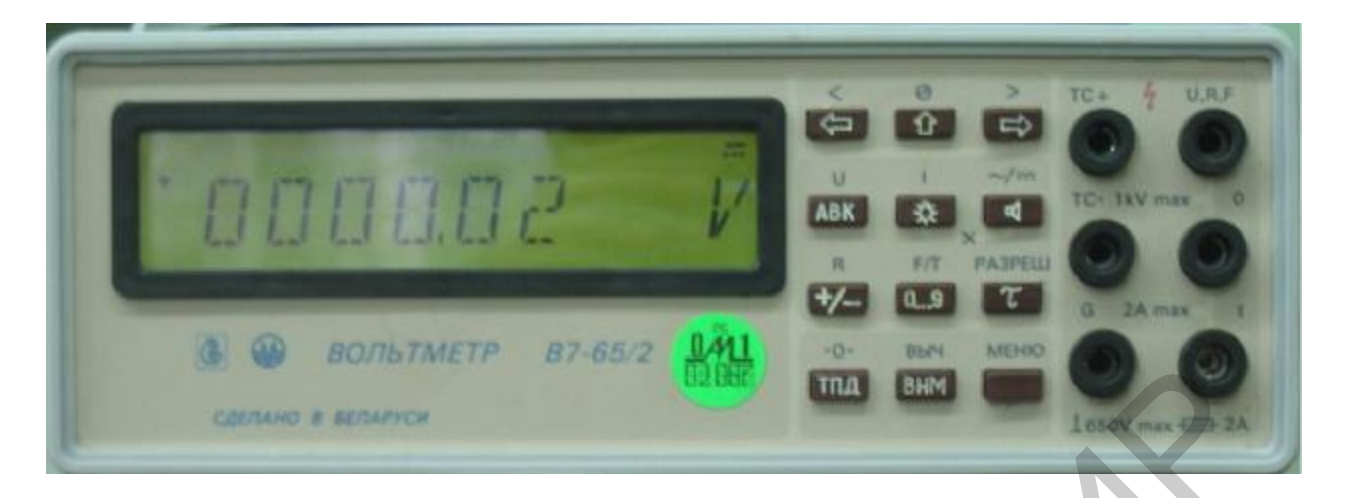

Рисунок А.4.1 – Внешний вид передней панели универсального вольтметра В7-65/2

Режим автокалибровки служит для устранения влияния значительной части источников погрешности измерения внутри вольтметра. Он включает в себя режим тестирования как цифровой, так и аналоговой частей. Успешное проведение автокалибровки свидетельствует об исправности основных блоков вольтметра, его измерительного тракта. При этом не требуется проведение дополнительных подстроек. **БИбли Метали (1988)**<br>
Рисунок А.4.1 – Внешний вид передней панели<br>
универсального вольтичетра В7-65/2<br>
Режим автокалибровки служит для устранения влияния значительной<br>
источников погрешности измерения внутри вольтичетра

Для включения режима «Автокалибровка» необходимо войти в МЕНЮ, нажать кнопку «АВК». При прохождении актокалибровки последовательно индицируются сообщения «АВК-1», «АВК-2», «АВК-3».

## **А.5 ПРОВЕДЕНИЕ ИЗМЕРЕНИЙ**

А.5.1 Установить режим работы вольтметра в соответствии с выбранной функцией, для чего нажать кнопки:

«U» и « $\sim$ / $\equiv$ » – при измерении постоянного или переменного напряжения;

«I» и «~/=» – при измерении постоянного или переменного тока;

«R» – при измерении сопротивления постоянному току, причем переключение режимов (двухпроводный и четырехпроводный) проводится повторным нажатием кнопки «R»;

«F» и «Т» – при измерении частоты и периода.

Включение режимов работы вольтметра подтверждается на информационном табло индикацией размерности измеряемых величин и знаками «U» и «=» (постоянное напряжение), «U» и «~» (переменное напряжение), «I» и «=» (постоянный ток), «I» и «~» (переменный ток), «R» и «⋅-⋅» (двухпроводный), «R» и «:-:» (четырехпроводный режимы измерения сопротивления), «F» (измерение частоты), «Т» (измерение периода). Во время выполнения измерений в левой части индикатора мигает индикаторная точка.

А.5.2 Установите необходимый диапазон измерений кнопками «->», «
+>>  $V \propto \sqrt{\lambda}$ 

А.5.3 Установите необходимую разрядность индикации кнопкой РАЗРЕШ. При повторном нажатии кнопки разрядность индикации изменяется (изменяется быстродействие вольтметра).

А.5.4 Для включения фильтра необходимо войти в режим МЕНЮ, для чего нажать кнопку МЕНЮ, затем нажать кнопку «т». При этом на индикаторе в верхней строке появится символ «Ф».

А.5.5 Следует помнить, что появление во время измерения сообщения «OLL» свидетельствует о том, что на вход вольтметра подан сигнал, значение которого превышает допустимый предел на установленном поддиапазоне измерения.

А.5.6 Работа вольтметра в режиме программирования.

Режим программирования предназначен для математической обработки результатов измерений, а также для выполнения дополнительных функций. Перечень программ и их назначение приведен в таблице А.5.1.

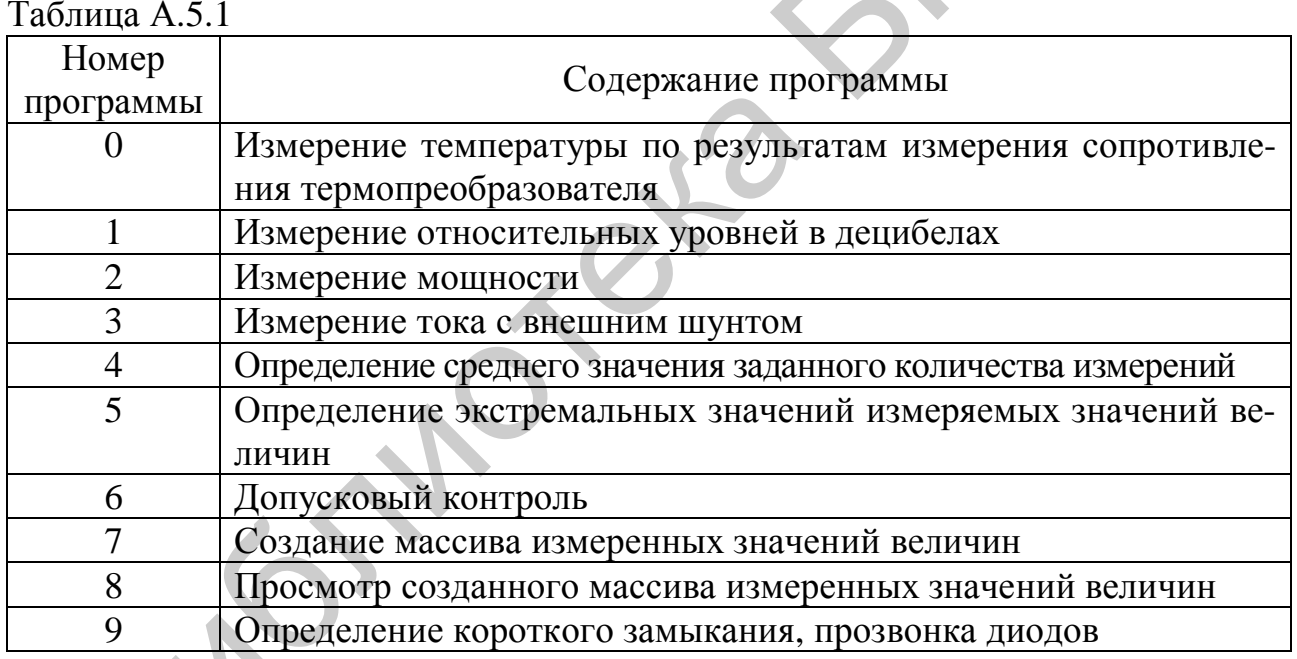

Для введения соответствующего номера программы необходимо:

- нажать кнопку МЕНЮ. На табло появится сообщение «ПРОГРАМ Х», где X - любой номер программы от 0 до 9.

- нажать кнопку « $\uparrow$ ». На табло появится сообщение «ПРОГРАМ 0» с мигающим последним символом;

- установить последовательным нажатием кнопки «0...9» требуемый номер программы;

- нажмите кнопку « $\uparrow$ ». На индикаторном табло появится изображение константы при 5,5 разрядах индикации, в одном из разрядов которой находится курсор. Перемещение курсора по разрядам константы осуществляется с помо-

щью кнопок «<» или «>». Установка численных значений разрядов константы осуществляется последовательным нажатием клавиши «0...9».

#### Измерение относительных уровней в децибеллах (программа 1)

Подать на вход измеряемую величину.

Установить на вольтметре режим программирования по программе 1. Нажать кнопку « $\uparrow$ ». На индикаторном табло появится константа, во всех разрядах которой будут нули, а размерность ее будет соответствовать младшему пределу данного вида измерений. Если началу работы по программе 1 предшествовала работа по этой же программе, то на индикаторном табло будет индицироваться константа, введенная ранее, а размерность ее будет соответствовать выбранному в данный момент режиму измерения.

Установить при помощи кнопок «0...9» значение константы, равной уровню, относительно которого будет определяться отношение.

Нажать кнопку «<sup>Т</sup>», МЕНЮ, ВЫЧ. На индикаторном табло будет индицироваться результат измерения отношения относительно заданной константы в децибелах.

#### Определение среднего значения и текущих измерений (программа 4)

Для выполнения программы 4 произвести следующие операции:

- подсоедините объект измерения к вольтметру и подать на его вход измеряемый сигнал:

- установите режим программирования по программе 4;

- нажмите кнопку « $\uparrow$ ». На индикаторном табло появится константа, численно равная введенной ранее константе, а при ее отсутствии - в каждом разряде будут индицироваться нули. При помощи кнопок «0...9» установите необходимую константу. Она может принимать значения от 1 до 1000.

Нажмите «кнопки «<sup>1</sup>», МЕНЮ, ВЫЧ. На индикаторном табло появится результат усреднения по N измерениям, где N - введенная константа.

#### Создание массива из заданного количества измерений (программа 7)

Подсоедините вольтметр к объекту измерения и подайте на его вход измеряемый сигнал.

Установите режим программирования по программе 7, нажмите кнопку « $\uparrow$ ». На индикаторном табло появится сообщение « $N = XXX$ ». С помощью кнопок «0...9» и « - » необходимо набрать число N, которое определяет количество измерений в массиве и находится в пределах от 0 до 200. Нажмите кнопку « $\mathbb{R}$ ». На индикаторном табло появится сообщение «XXXX S». Вторая константа задает время в секундах, через которое будет производиться каждое измерение в массиве. Эта константа может принимать значение в пределах от 1 до 6000 с.

Установите вторую константу. Нажмите кнопки «<sup>1</sup>», МЕНЮ и ВЫЧ. После этого будет выполняться программа 7. На табло через заданное время будет индицироваться результат каждого измерения, производиться его запись в ОЗУ и подаваться короткий звуковой сигнал. По окончании выполнения программы 7 на индикаторном табло установится сообщение END, сопровождаемое длительным звуковым сигналом, и вольтметр выдает в КОП сигнал «Запрос на об-

служивание», если предварительно он был запрограммирован на это действие. После этого необходимо отключить режим работы по программе 7 нажатием кнопки ВЫЧ. Вольтметр при этом перейдет в обычный режим работы. Если за время работы программы 7 дважды нажать кнопку ВЫЧ., то произойдет обнуление массива данных в ОЗУ и процесс создания массива данных начнется сначала. Необходимо иметь в виду, что изменение функции или разрядности во время накопления приводит к обновлению всего массива данных.

#### Просмотр массива из заданного количества измерений (программа 8)

Массив результатов измерений, сформированный в процессе выполнения программы 7, можно просмотреть последовательно или выборочно, используя программу 8.

Лля этого:

- установите режим программирования по программе 8;

– нажмите кнопку « $\uparrow$ ».

На индикаторном табло появится сообщение « $N = XXX$ », где  $N -$ номер элемента массива, с которого необходимо начать просмотр, а XXX - все нули. Если просмотр проводится первый раз или номер, установленный при предыдущем просмотре с помощью кнопок «0...9», «
— не набирался, наберите константу N, нажмите кнопку «1». На индикаторном табло кратковременно появится номер элемента массива, затем - сам результат измерения под этим номером. Для просмотра всех значений массива пользуйтесь кнопками «->» и «
+ ». Для выхода из режима просмотра нажмите кнопку МЕНЮ.

Св. план 2010, поз. 98

Учебное издание

# **ИЗУЧЕНИЕ ЦИФРОАНАЛОГОВЫХ И АНАЛОГО-ЦИФРОВЫХ ПРЕОБРАЗОВАТЕЛЕЙ**

Методические указания

к лабораторной работе Э.7А для студентов специальности 1-54 01 04 «Метрологическое обеспечение информационных систем и сетей» всех форм обучения изучение цифродналоговых и аналого-цифровых<br>
интеобразователей<br>
Методические указания<br>
«лабораторной работе Э.7А для студентов специальности 1-54 01 04<br>
«Метрологическое обеспечение информационных систем и сетей»<br>
всех ф

Составитель **Ревин** Валерий Тихонович

Редактор Е. Н. Батурчик Корректор Л. А. Шичко Компьютерная верстка Е. Г. Бабичева

Подписано в печать 18.03.2010. Формат 60х84 1/16. Бумага офсетная. Гарнитура «Таймс». Отпечатано на ризографе. Усл. печ. л. 3,14. Уч.-изд. л. 3,0. Тираж 100 экз. Заказ 6.

Издатель и полиграфическое исполнение: Учреждение образования «Белорусский государственный университет информатики и радиоэлектроники» ЛИ №02330/0494371 от 16.03.2009. ЛП №02330/0494175 от 03.04.2009. 220013, Минск, П. Бровки, 6

PDF created with pdfFactory Pro trial version [www.pdffactory.com](http://www.pdffactory.com)